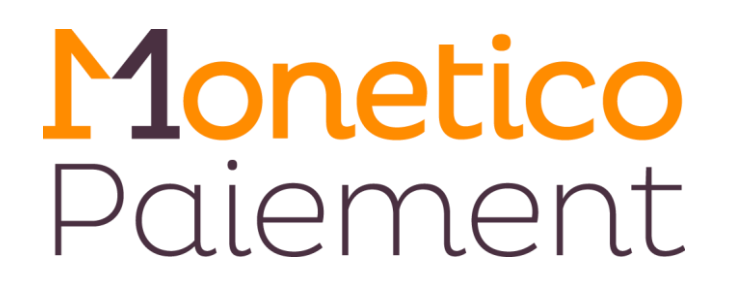

# **Guide de migration pour l'intégration du protocole 3DSecure V2**

# **Page de paiement déportée et intégrée (iFrame)**

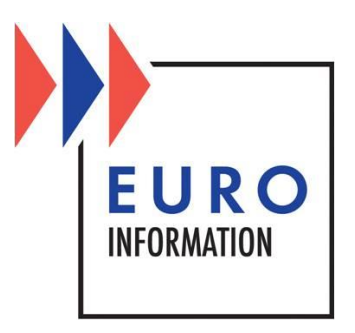

# **SOMMAIRE**

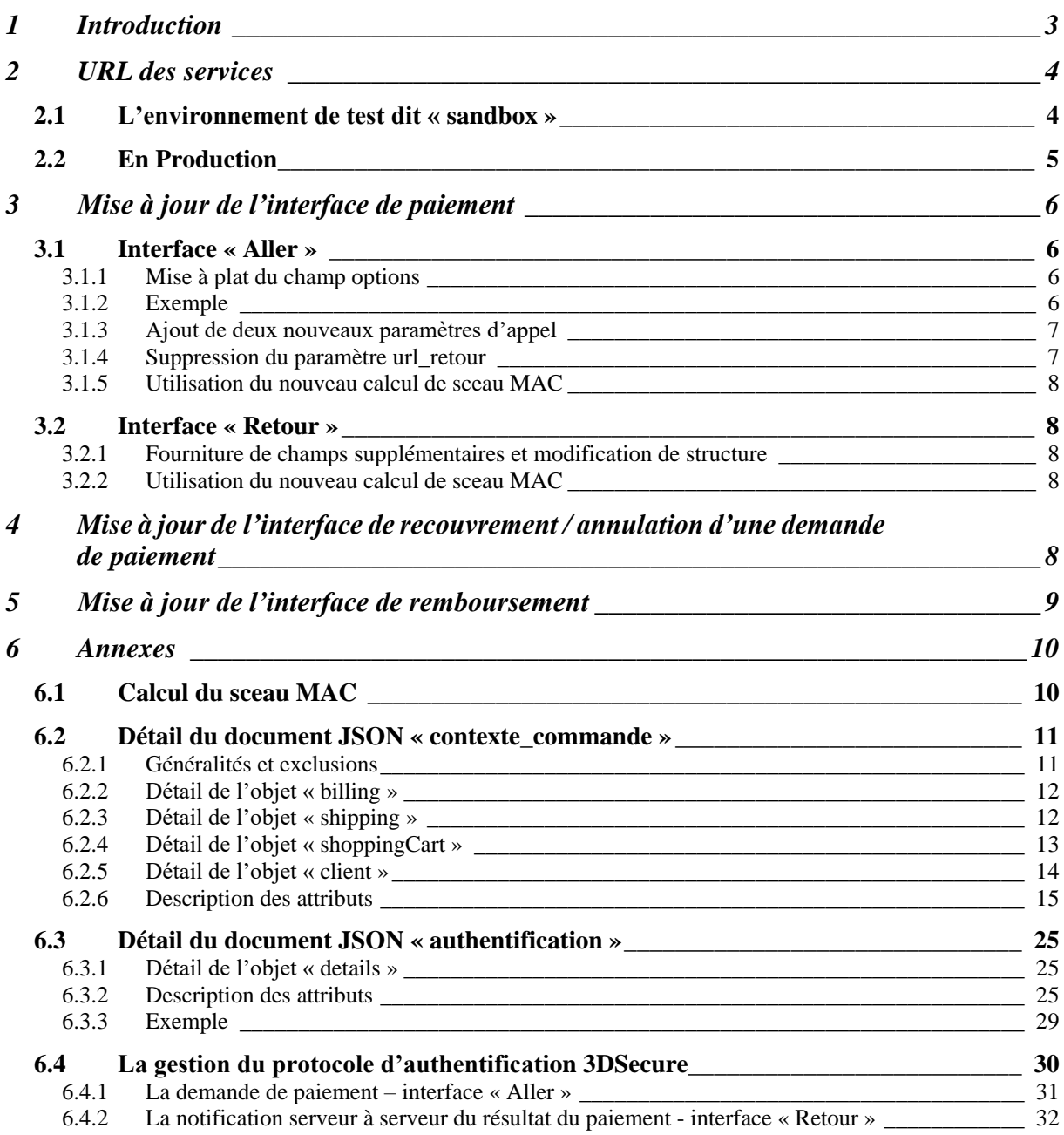

# <span id="page-2-0"></span>**1 Introduction**

Les normes techniques complétant la DSP2 introduisent de nouvelles règles en matière de sécurité des transactions en ligne. Ces dispositions vont impacter les transactions effectuées sur votre site marchand, elles s'appliquent à compter du 14 septembre 2019.

Ce qui va changer :

La DSP2 impose des procédures d'authentification à deux facteurs (autrement appelée « authentification forte »).

Pour effectuer un achat sur votre site marchand, votre acheteur client devra obligatoirement s'authentifier à l'aide d'au moins deux des éléments suivants :

- La connaissance : quelque chose que seul l'acheteur connaît (ex : un mot de passe, un code…) ;
- La possession : quelque chose que seul l'acheteur possède (ex : téléphone mobile, carte à puce…);
- L'inhérence : quelque chose que l'acheteur est (ex : empreinte digitale, reconnaissance vocale ou faciale…).

Pour répondre aux exigences de cette directive, Monetico Paiement intègre la nouvelle version de 3DSecure, qui a pour objectif :

- de renforcer la sécurité de vos paiements
- de sécuriser encore plus vos encaissements ;
- de vous aider à répondre aux exigences réglementaires ;
- de fluidifier le parcours de vos acheteurs par l'enrichissement des données de transactions (fourniture de données supplémentaires telles que l'adresse de livraison, le contenu du panier...) afin de permettre à la banque de votre acheteur de déterminer concrètement si une authentification forte du porteur est nécessaire ou pas.

Ce document référence les évolutions spécifiques induites par l'intégration du protocole 3DSecure V2. Vous pouvez retrouver la documentation complète pour la page de paiement déportée et la page de paiement intégrée à l'adresse [suivante](https://www.monetico-paiement.fr/fr/info/documentations/Monetico_Paiement_documentation_technique_v2.0.pdf)

# <span id="page-3-0"></span>**2 URL des services**

**Une migration vers les URL de Monetico Paiement est demandée. Ces URL sont listées dans les sections [2.1](#page-3-1) et [2.2.](#page-4-0)**

Les URL historiques ne seront plus à utiliser :

- [https://paiement.creditmutuel.fr](https://paiement.creditmutuel.fr/)
- [https://ssl.paiement.cic-banques.fr](https://ssl.paiement.cic-banques.fr/)
- [https://ssl.paiement.banque-obc.fr](https://ssl.paiement.banque-obc.fr/)

# <span id="page-3-1"></span>**2.1 L'environnement de test dit « sandbox »**

Le rôle de notre environnement de test est de vous permettre de valider vos développements. Bien sûr, toutes les opérations effectuées par notre environnement de paiement de test sont fictives et ne débouchent sur aucun mouvement bancaire réel.

Pour effectuer des demandes de paiement dans cet environnement, nous mettons à votre disposition des cartes bancaires de test, accessibles en cliquant sur l'icône « Carte de Test » de la page de paiement.

Les environnements de test sont disponibles aux adresses suivantes :

- Formulaire de paiement : <https://p.monetico-services.com/test/paiement.cgi>
- Services de capture et de recrédit : [https://payment-api.e-i.com/test/capture\\_paiement.cgi](https://payment-api.e-i.com/test/capture_paiement.cgi) [https://payment-api.e-i.com/test/recredit\\_paiement.cgi](https://payment-api.e-i.com/test/recredit_paiement.cgi)

Le tableau de bord commerçant de test vous permet de gérer et contrôler les paiements effectués dans l'environnement de test. Il est disponible à l'adresse suivante :

<https://www.monetico-services.com/fr/test/>

# <span id="page-4-0"></span>**2.2 En Production**

Après avoir validé vos développements et procédé à la demande de mise en production de votre TPE auprès de centrecom@e-i.com, vous pourrez vous adresser au serveur de production, disponible à l'adresse suivante :

- Formulaire de paiement : <https://p.monetico-services.com/paiement.cgi>
- Services de capture et de recrédit : [https://payment-api.e-i.com/capture\\_paiement.cgi](https://payment-api.e-i.com/capture_paiement.cgi) [https://payment-api.e-i.com/recredit\\_paiement.cgi](https://payment-api.e-i.com/recredit_paiement.cgi)

Vous pouvez consulter les paiements opérés sur votre TPE via le tableau de bord commerçant disponible à l'adresse suivante :

<https://www.monetico-services.com/fr/>

**Nous attirons votre attention sur le fait que les requêtes adressées au serveur de production seront des opérations réelles.**

# <span id="page-5-0"></span>**3 Mise à jour de l'interface de paiement**

# <span id="page-5-1"></span>**3.1 Interface « Aller »**

L'interface « Aller » permettant d'initier une demande de paiement va être modifiée et prendra en compte les éléments suivants :

- Mise à plat du champ options
- Ajout de deux nouveaux paramètres d'appel et vérification stricte des paramètres en entrée
- Utilisation du nouveau calcul de sceau MAC
- Suppression du paramètre url\_retour

#### <span id="page-5-2"></span>**3.1.1 Mise à plat du champ options**

Actuellement le champ « options », intégré dans le calcul MAC est définit comme suit

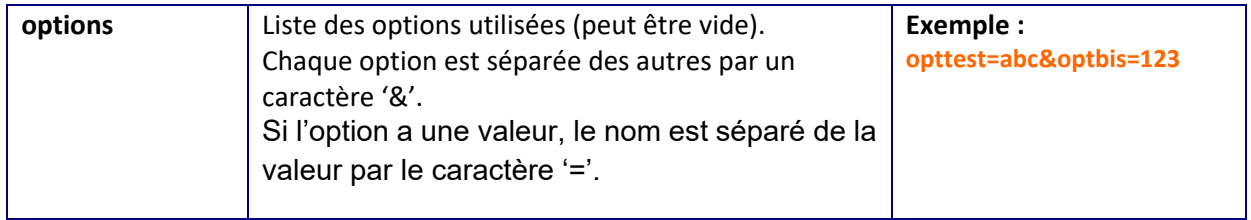

Il s'agit d'un champ qui agrège les valeurs de plusieurs paramètres bien distincts. Les valeurs de ce champ sont maintenant découpées dans des paramètres dédiés.

Les options concernées sont :

- aliascb
- forcesaisiecb
- 3dsdebrayable
- libelleMonetique
- desactivemoyenpaiement

Ainsi que l'ensemble des champs dédiés aux moyens de paiement Cofidis.

#### <span id="page-5-3"></span>**3.1.2 Exemple**

Une requête entrante avec le paramètre 3dsdebrayable et aliascb sera modifiée comme suit

**Requête avant** : …&options=aliascb=MonClient1&3dsdebrayable=1… **Requête après** : …&aliascb=MonClient1&3dsdebrayable=1&…

#### <span id="page-6-0"></span>**3.1.3 Ajout de deux nouveaux paramètres d'appel**

Deux nouveaux paramètres ont été ajoutés. Ils sont décrits ci-dessous.

Il est important de noter que désormais, les champs obligatoires doivent tous être fournis lors de l'appel et doivent respecter les contraintes techniques listées dans la [documentation](https://www.monetico-paiement.fr/fr/info/documentations/Monetico_Paiement_documentation_technique_v2.0.pdf)  [technique.](https://www.monetico-paiement.fr/fr/info/documentations/Monetico_Paiement_documentation_technique_v2.0.pdf)

Les champs facultatifs peuvent quant à eux

- 1. Ne pas être fournis
- 2. Fournis vides
- 3. Si fournis valorisés, doivent respecter les contraintes listées dans la documentation technique

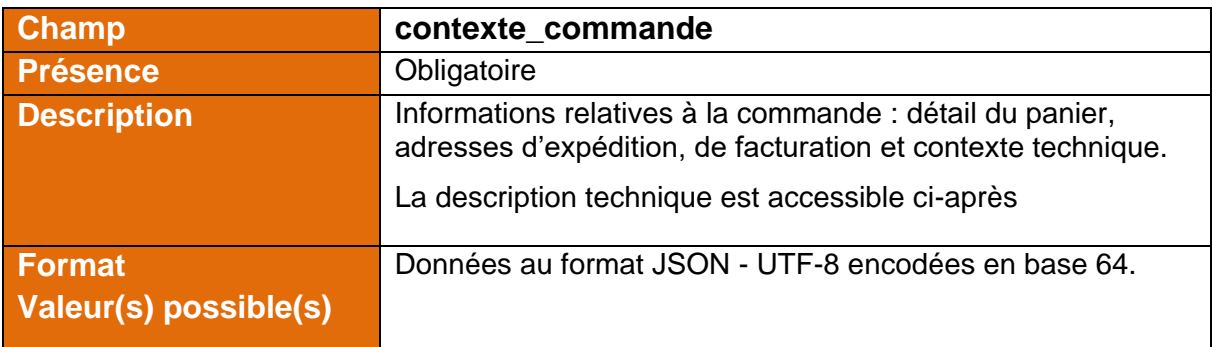

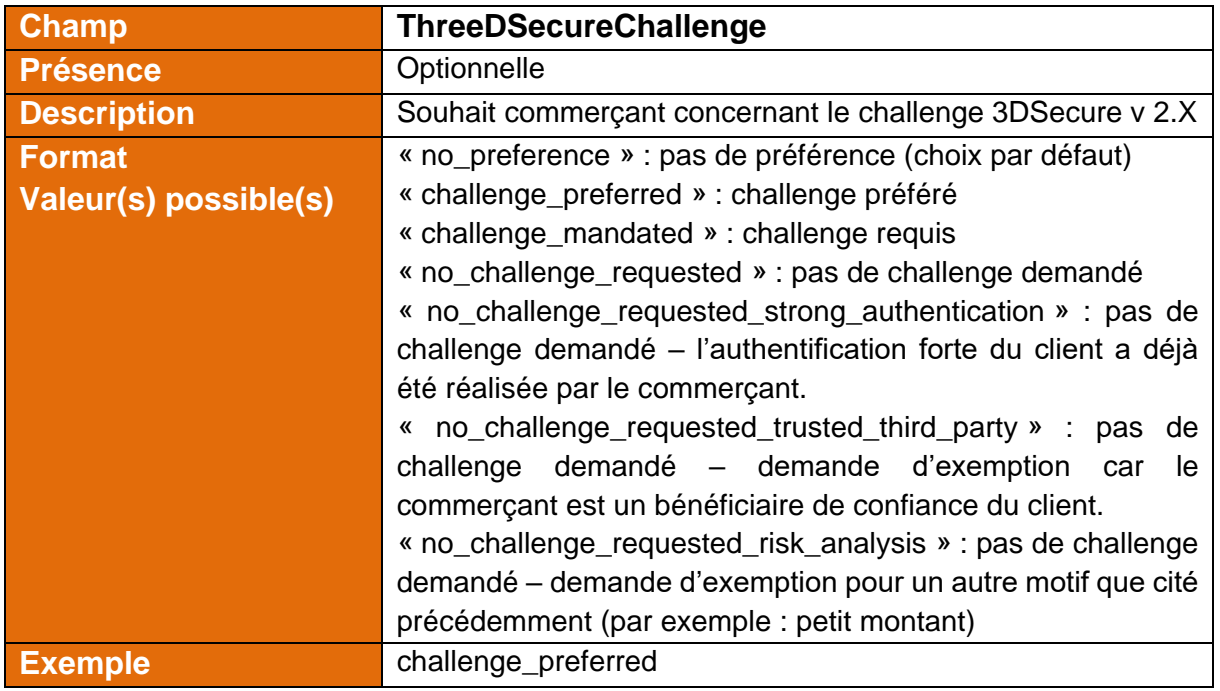

#### <span id="page-6-1"></span>**3.1.4 Suppression du paramètre url\_retour**

Le paramètre url retour de la page de paiement n'est plus utilisé, il est donc supprimé de la liste des paramètres acceptés par notre service. Il convient donc de ne plus l'envoyer.

#### <span id="page-7-0"></span>**3.1.5 Utilisation du nouveau calcul de sceau MAC**

Pour calculer le **MAC**, se référer à la [documentation en annexe.](#page-9-1)

Ce nouveau calcul doit obligatoirement être implémenté pour prétendre à l'usage de 3DSecure v2 et la fourniture des nouveaux champs. Les kits commerçants ont été mis à jour en ce sens et sont disponibles à l'adresse ci-après : [Kits Monetico.](https://www.monetico-paiement.fr/fr/installer/telechargements/kit_telechargeable.aspx)

## <span id="page-7-1"></span>**3.2 Interface « Retour »**

L'interface « Retour » permettant de notifier à votre serveur le résultat du traitement d'un paiement sera modifiée et intègrera les éléments suivants :

- Fourniture de champs supplémentaires et modification de structure
- Utilisation du nouveau calcul de sceau MAC

#### <span id="page-7-2"></span>**3.2.1 Fourniture de champs supplémentaires et modification de structure**

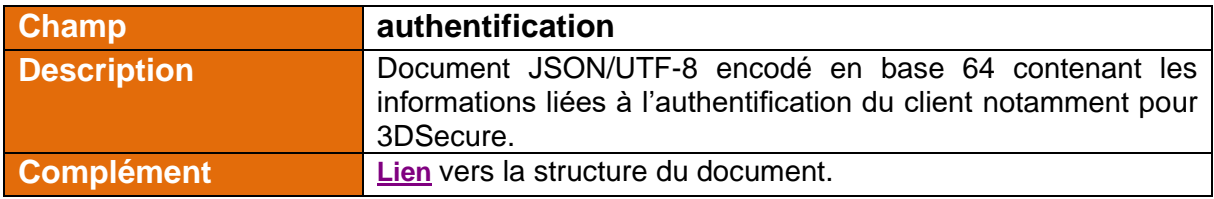

Un nouveau champ authentification fait son apparition.

Dans le cas du 3DSecure v1, ce champ se substituera aux champs actuellement fournis qui sont VERes, PARes et status3DS. Ils sont repris dans la structure JSON de ce nouveau champ. Les exemples [accessibles ici](#page-28-0) présentent ce changement.

#### <span id="page-7-3"></span>**3.2.2 Utilisation du nouveau calcul de sceau MAC**

Pour calculer le **MAC**, se référer à la [documentation en annexe.](#page-9-1)

# <span id="page-7-4"></span>**4 Mise à jour de l'interface de recouvrement / annulation d'une demande de paiement**

Le but du service « capture paiement » est de permettre aux commerçants de mettre en recouvrement ou d'annuler une demande de paiement.

Le paramètre d'entrée « texte-libre » a été supprimé de ce service.

# <span id="page-8-0"></span>**5 Mise à jour de l'interface de remboursement**

Le but du service « recredit\_paiement » est de permettre aux commerçants de rembourser leurs clients d'une partie ou de la totalité de leur achat, de façon sécurisée.

Le paramètre d'entrée « texte-libre » a été supprimé de ce service.

# <span id="page-9-0"></span>**6 Annexes**

## <span id="page-9-1"></span>**6.1 Calcul du sceau MAC**

Le sceau (à mettre dans le champ MAC) est calculé à l'aide d'une fonction de hachage cryptographique en combinaison avec une clé secrète respectant les spécifications de la RFC 2104.

Cette fonction générera le sceau à partir de données à certifier et de la clé de sécurité commerçant sous sa forme opérationnelle.

Les données à certifier sont :

- sous la forme d'une suite *Nom\_champ=Valeur\_champ*,
- avec les éléments de la suite séparés par le caractère « \* »,
- classés par ordre alphabétique

Lors de l'appel à un service Monetico Paiement le sceau doit prendre en compte tous les paramètres envoyés — valorisés ou non — reconnus par la plateforme, et uniquement ceuxci.

Lors de la vérification du sceau sur l'interface « Retour », tous les paramètres sont pris en compte.

#### Remarque:

L'ordre utilisé est basé sur le code ASCII. Il est sensible à la casse :

- d'abord les chiffres de 0 à 9,
- ensuite les caractères en MAJUSCULES,
- enfin les caractères en minuscules.

Pour les caractères spéciaux se référer à [la table ASCII](https://fr.wikibooks.org/wiki/Les_ASCII_de_0_%C3%A0_127/La_table_ASCII)

# <span id="page-10-0"></span>**6.2 Détail du document JSON « contexte\_commande »**

#### <span id="page-10-1"></span>**6.2.1 Généralités et exclusions**

Ce champ contient des informations relatives au contexte de la commande et est utilisé lors de la phase « Aller ».

Ces informations sont nécessaires pour la mise en œuvre 3DSecure (2.X) et pour la lutte contre la fraude.

#### **Attention, le fonctionnement en mode VPC étant exclu du 3DSecure, ces informations ne sont pas obligatoires dans ce mode de fonctionnement.**

Jusqu'à quatre objets sont présents à la racine du document.

La colonne présence du tableau ci-dessous peut être lue comme suit :

- Obligatoire : ce champ / nœud doit être fourni
- Optionnelle : ce champ peut ne pas être fourni
- Obligatoire si applicable: si la valeur existe dans le contexte de la commande, il faut la fournir. Exemple : stateOrProvince existe aux Etats-Unis

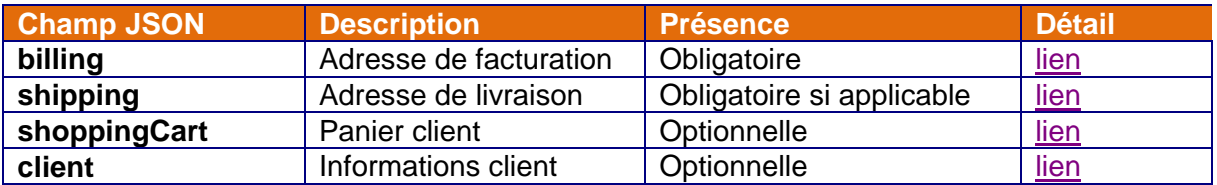

### <span id="page-11-0"></span>**6.2.2 Détail de l'objet « billing »**

<span id="page-11-2"></span>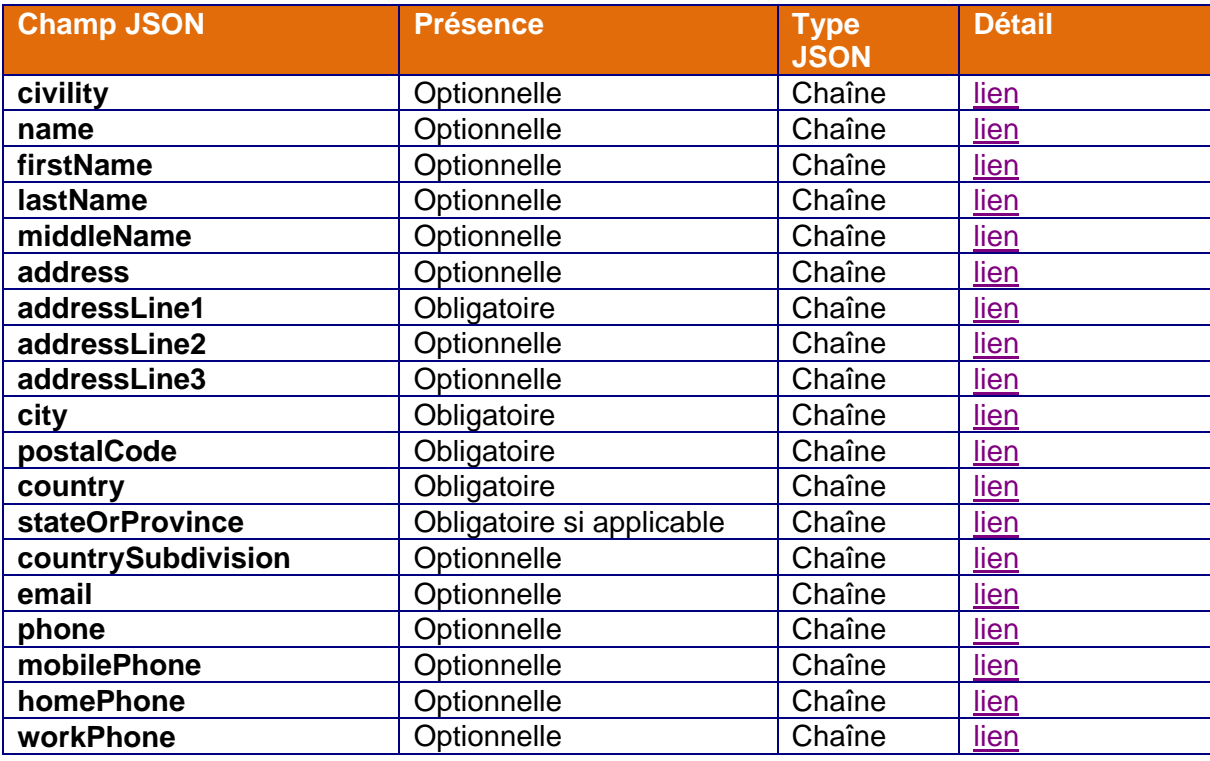

#### <span id="page-11-1"></span>**6.2.3 Détail de l'objet « shipping »**

<span id="page-11-3"></span>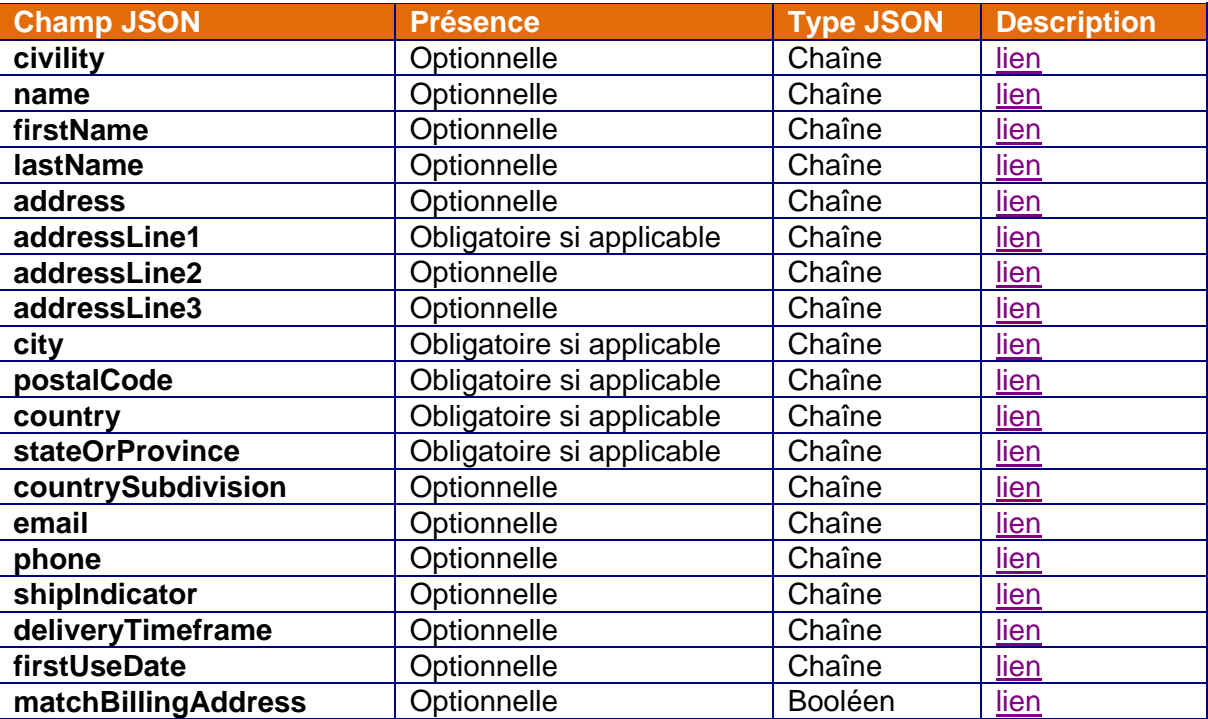

### <span id="page-12-0"></span>**6.2.4 Détail de l'objet « shoppingCart »**

<span id="page-12-1"></span>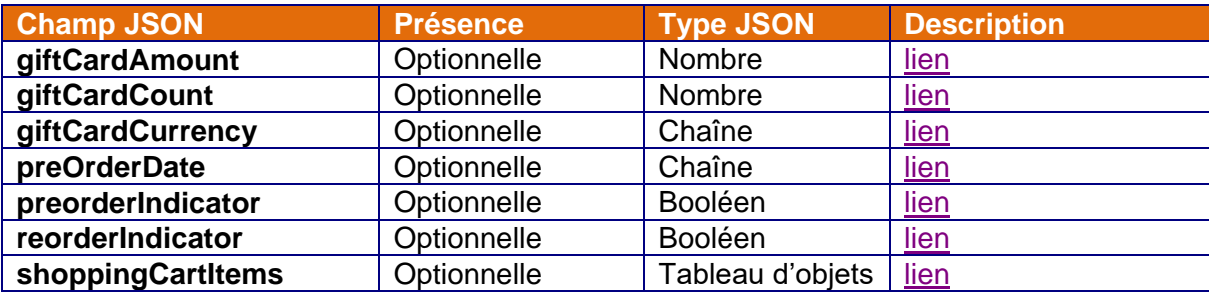

#### *6.2.4.1 Détail de l'objet « shoppingCartItems »*

<span id="page-12-2"></span>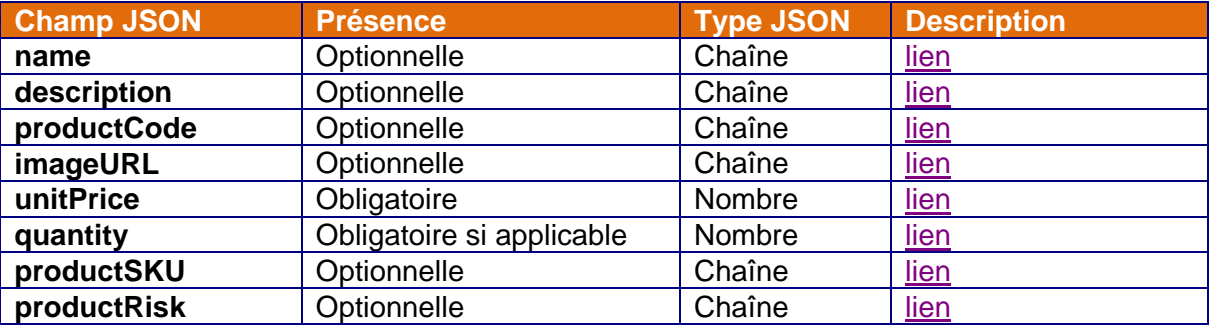

## <span id="page-13-0"></span>**6.2.5 Détail de l'objet « client »**

<span id="page-13-1"></span>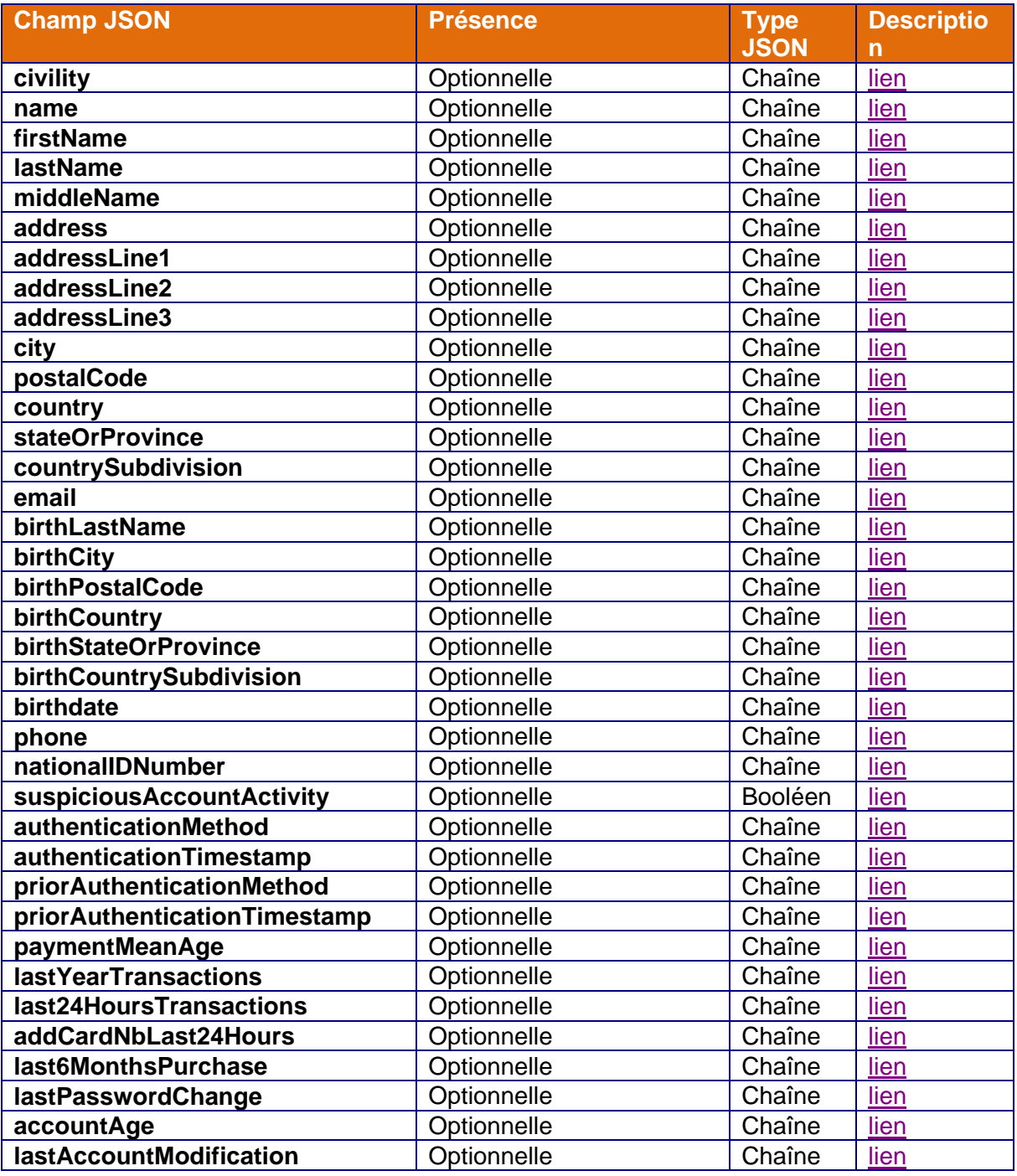

### <span id="page-14-0"></span>**6.2.6 Description des attributs**

<span id="page-14-7"></span>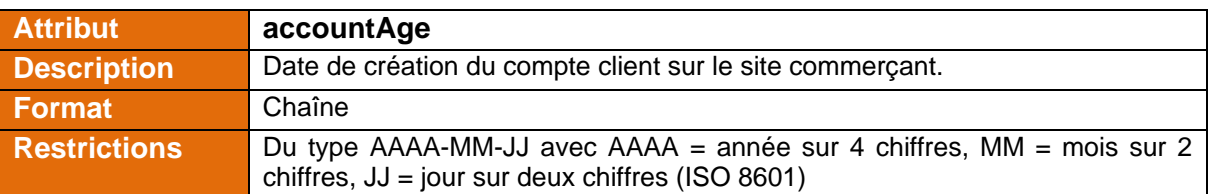

<span id="page-14-6"></span>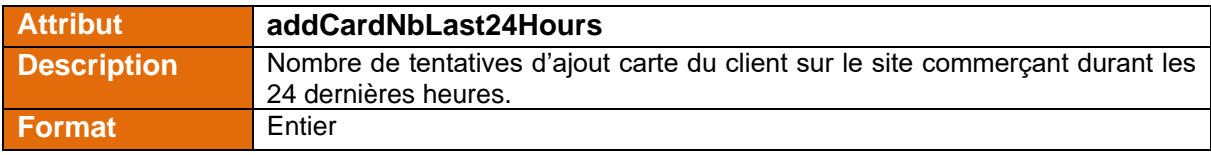

<span id="page-14-1"></span>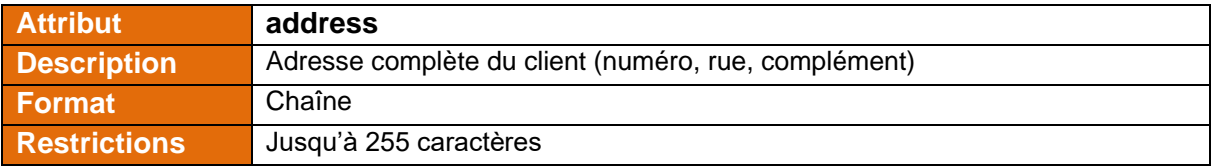

<span id="page-14-2"></span>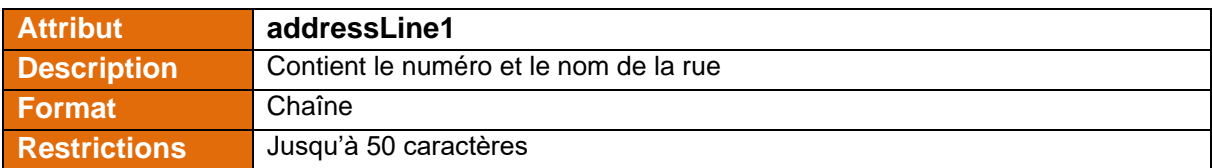

<span id="page-14-3"></span>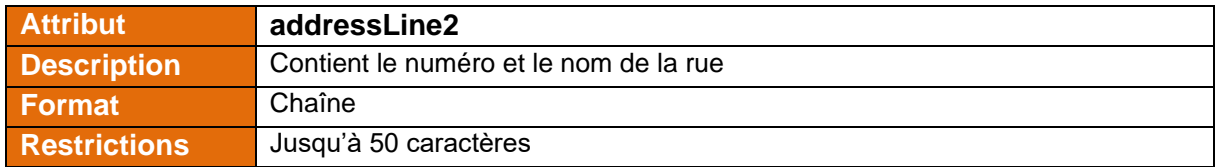

<span id="page-14-4"></span>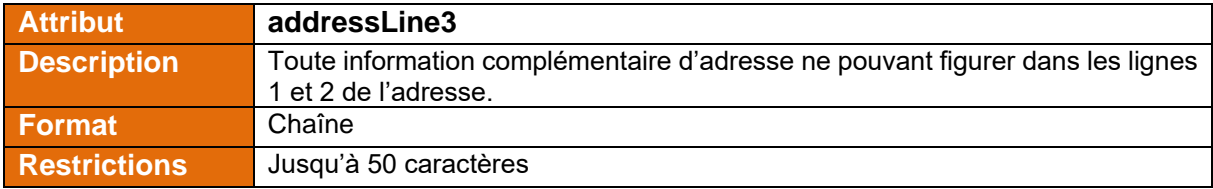

<span id="page-14-5"></span>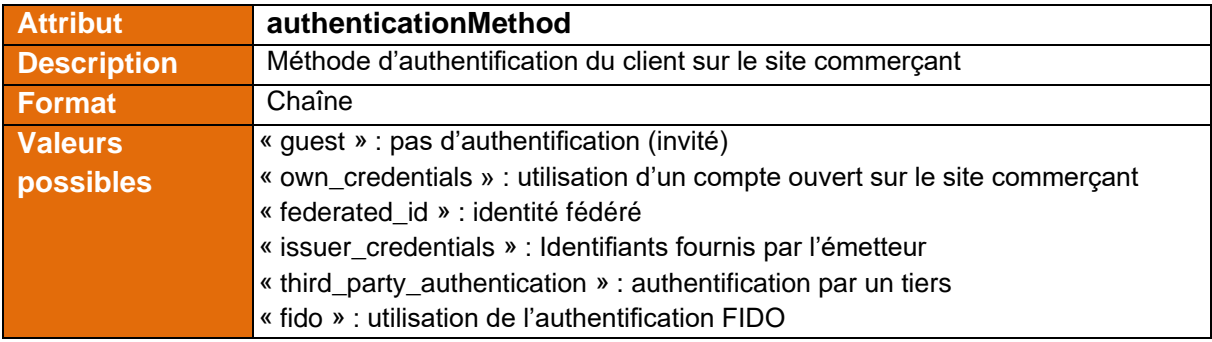

<span id="page-15-6"></span>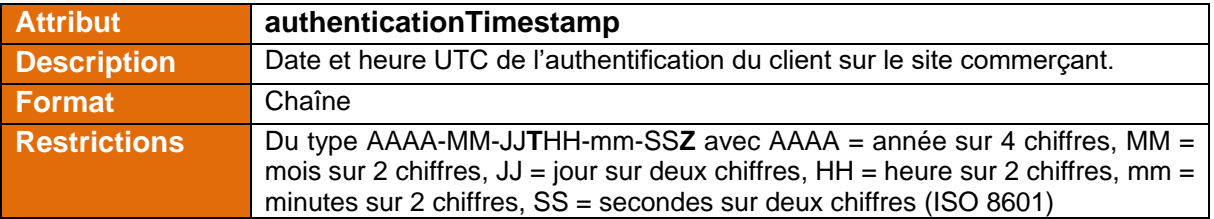

<span id="page-15-1"></span>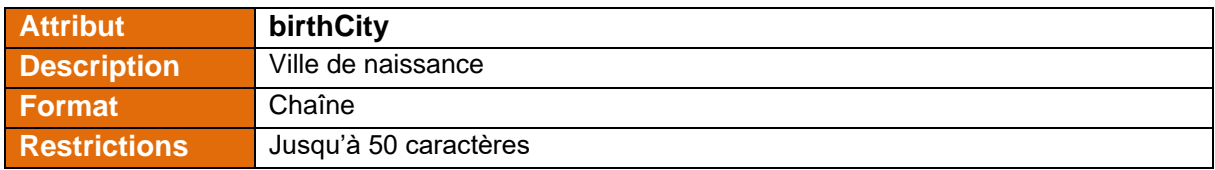

<span id="page-15-3"></span>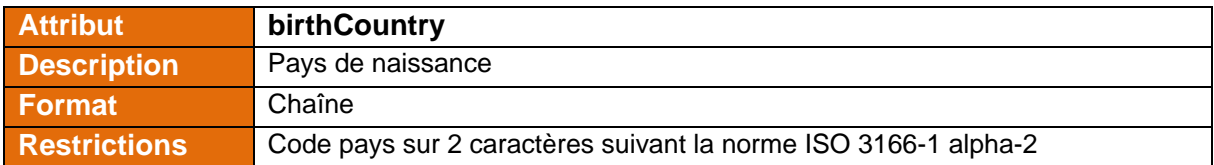

<span id="page-15-4"></span>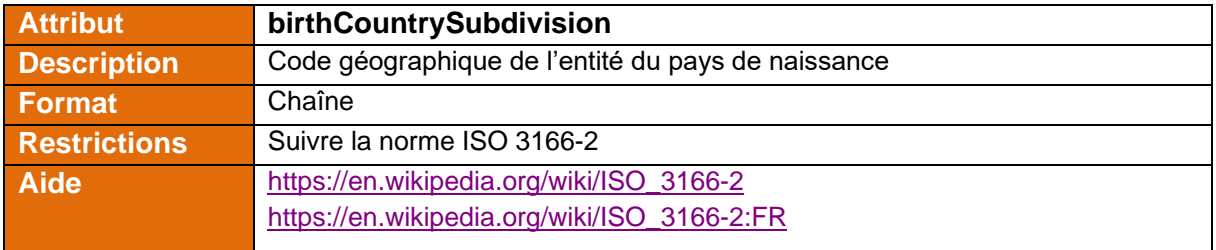

<span id="page-15-5"></span>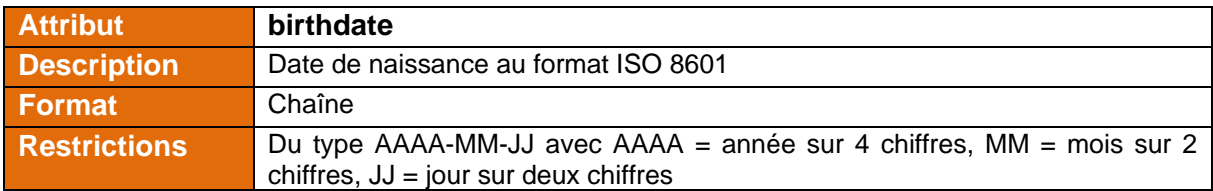

<span id="page-15-0"></span>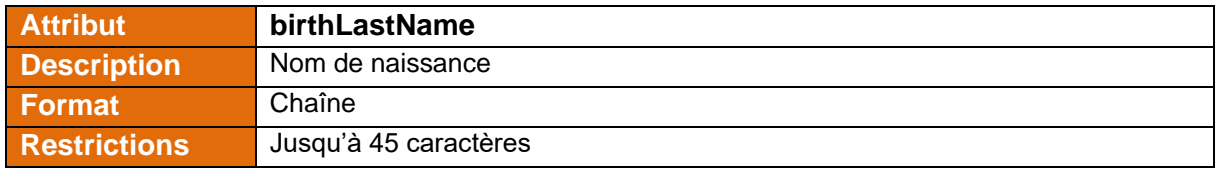

<span id="page-15-2"></span>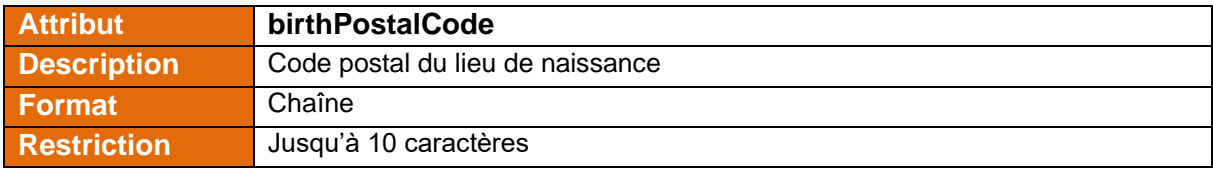

<span id="page-16-4"></span>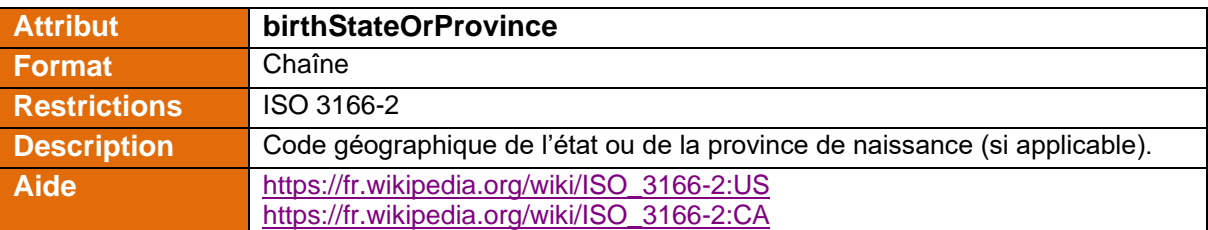

<span id="page-16-1"></span>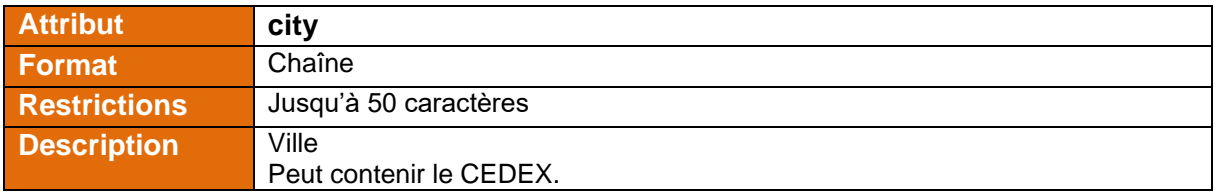

<span id="page-16-0"></span>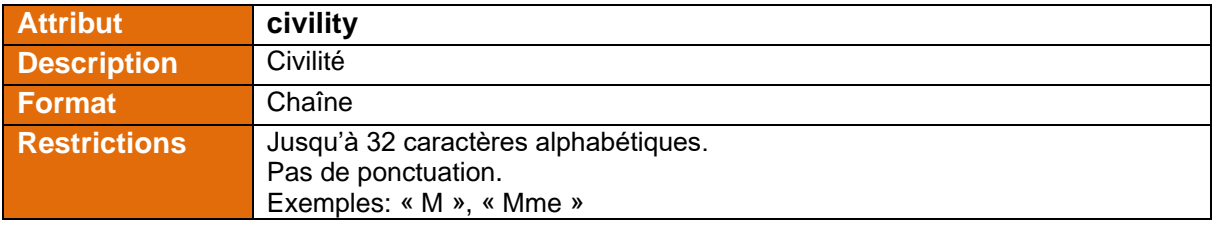

<span id="page-16-2"></span>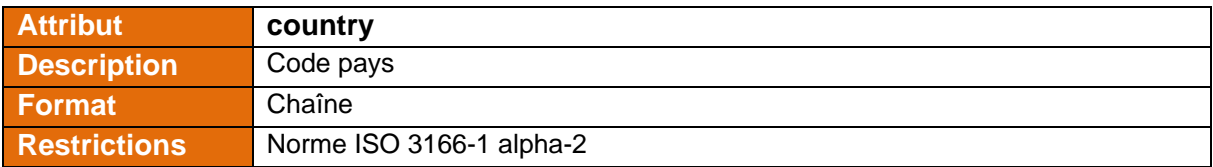

<span id="page-16-3"></span>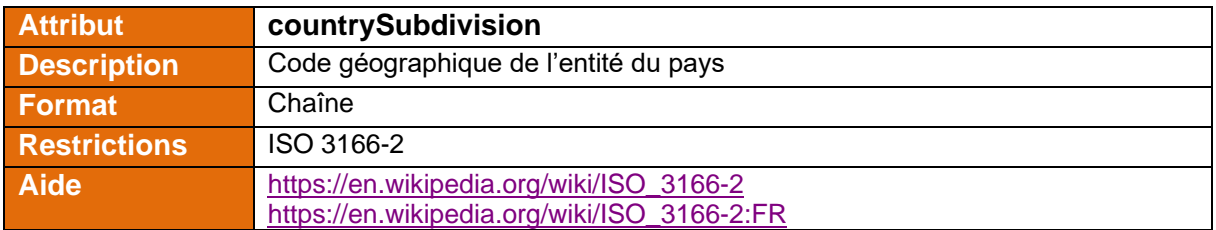

<span id="page-17-2"></span>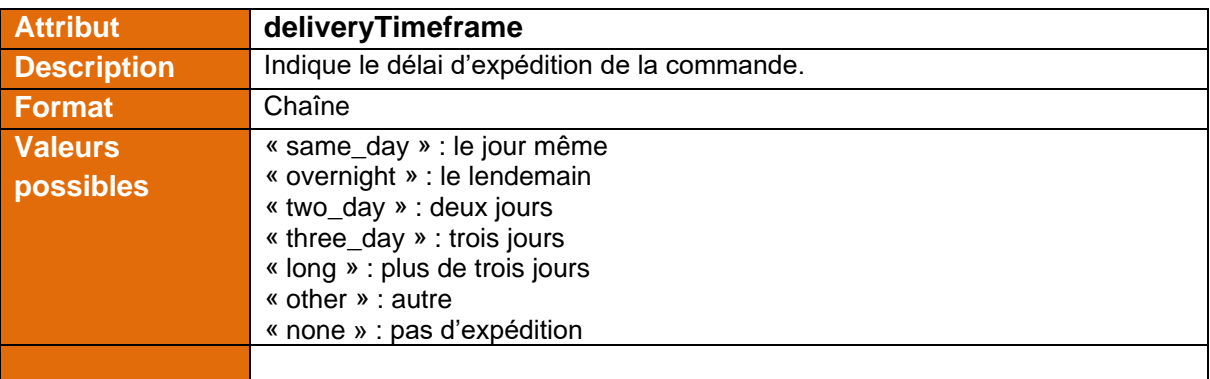

<span id="page-17-5"></span>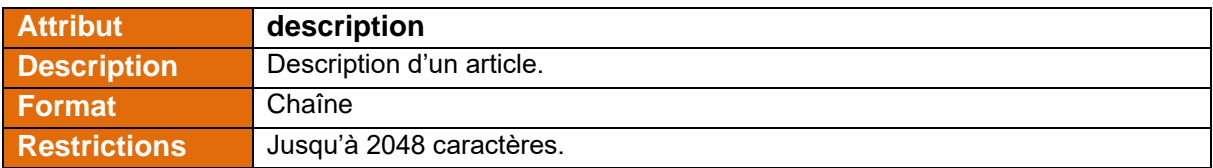

<span id="page-17-1"></span>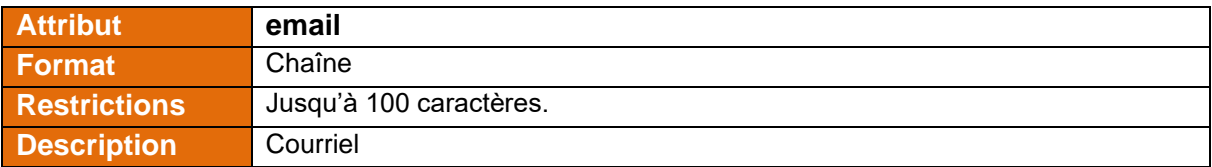

<span id="page-17-0"></span>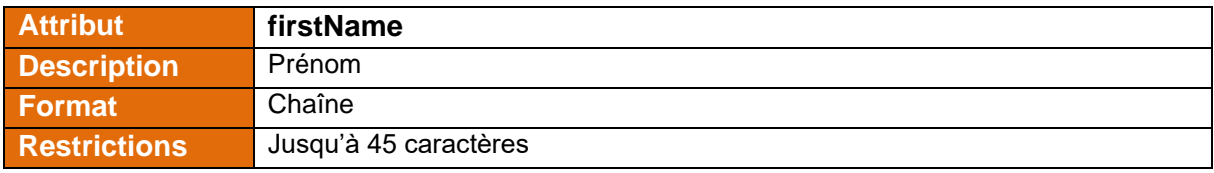

<span id="page-17-3"></span>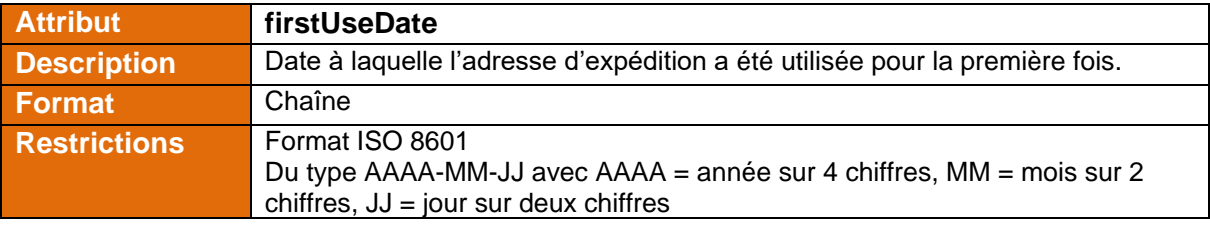

<span id="page-17-4"></span>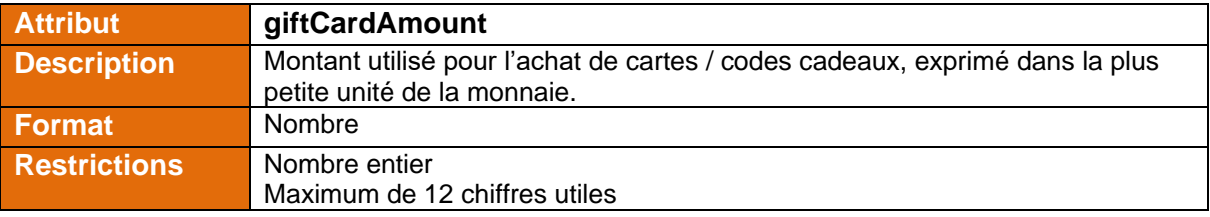

<span id="page-18-1"></span>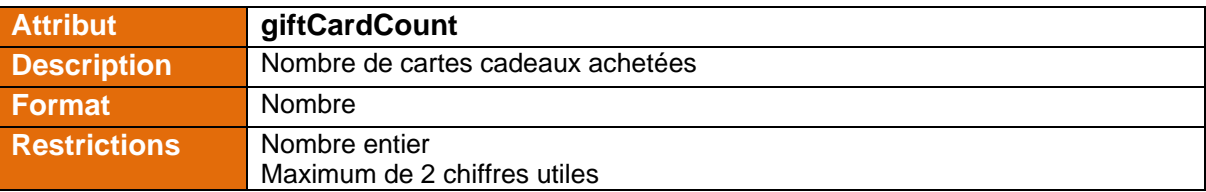

<span id="page-18-2"></span>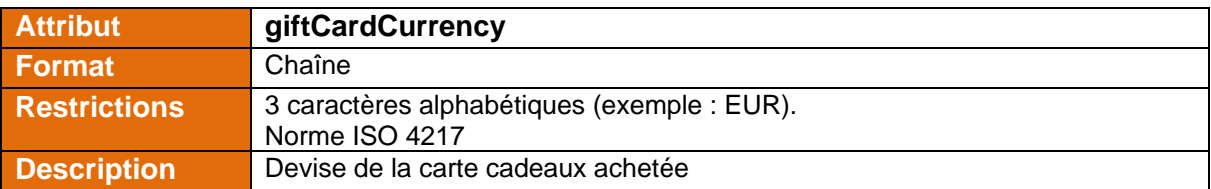

<span id="page-18-0"></span>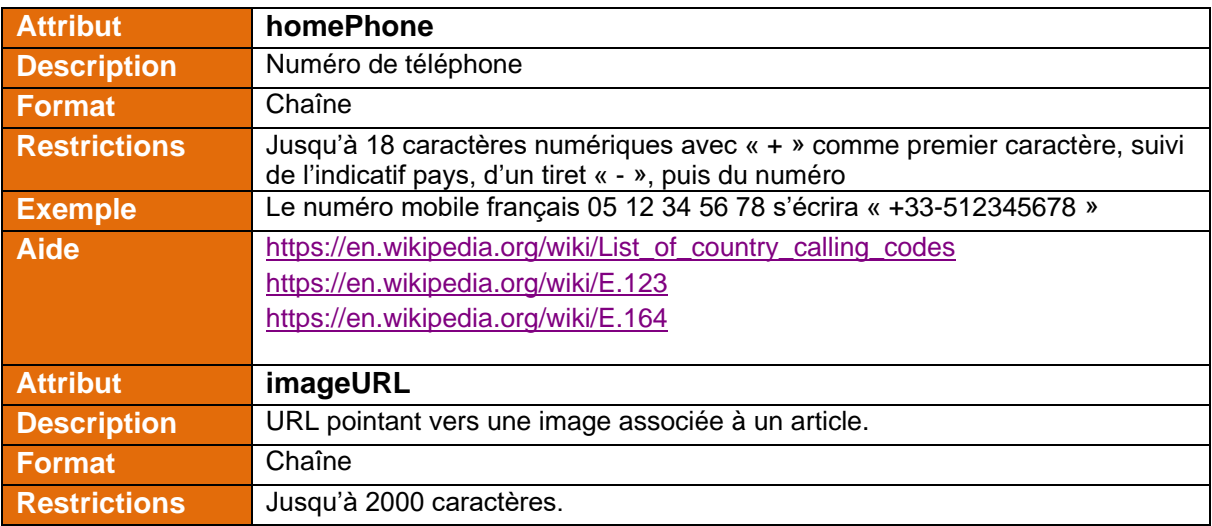

<span id="page-18-4"></span><span id="page-18-3"></span>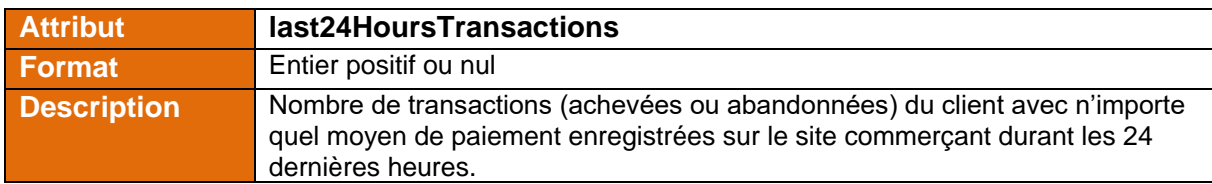

<span id="page-18-5"></span>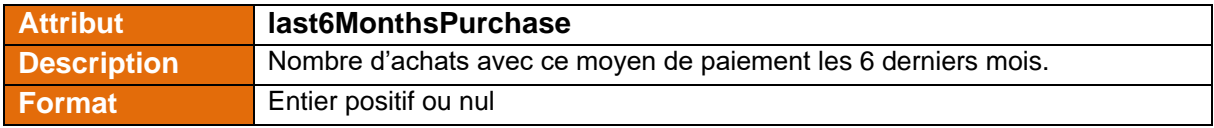

<span id="page-18-6"></span>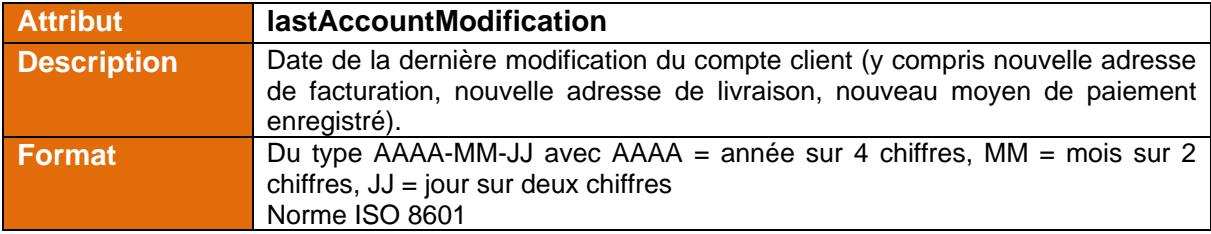

<span id="page-19-1"></span>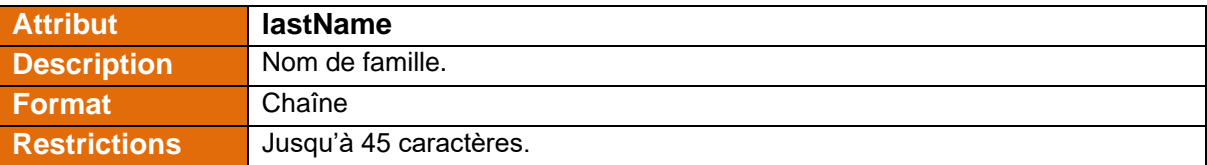

<span id="page-19-6"></span>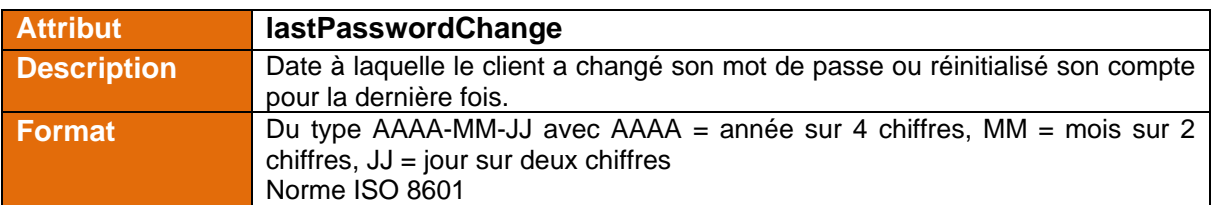

<span id="page-19-5"></span>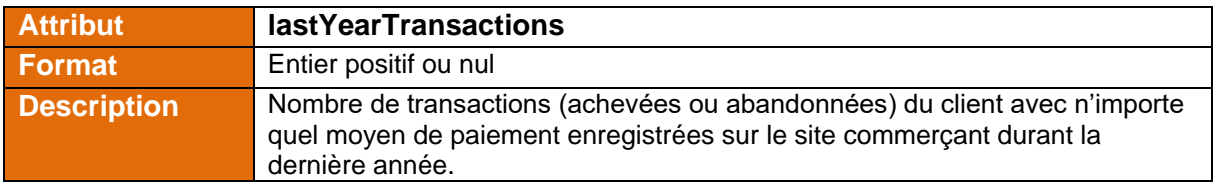

<span id="page-19-4"></span>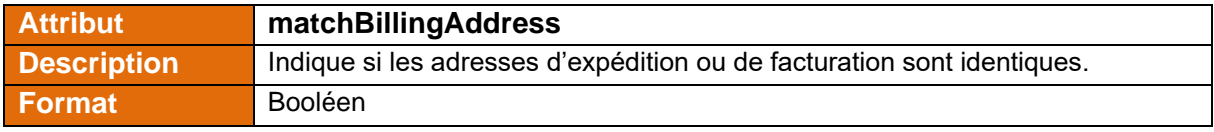

<span id="page-19-2"></span>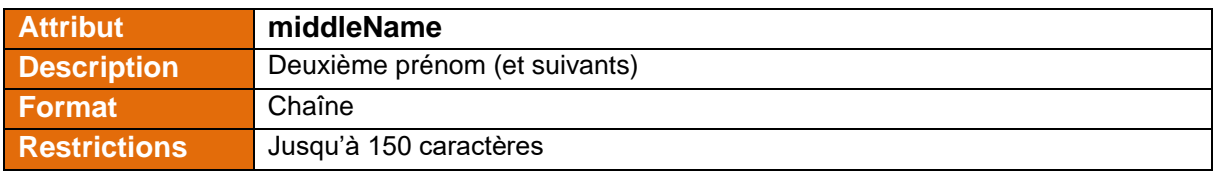

<span id="page-19-3"></span>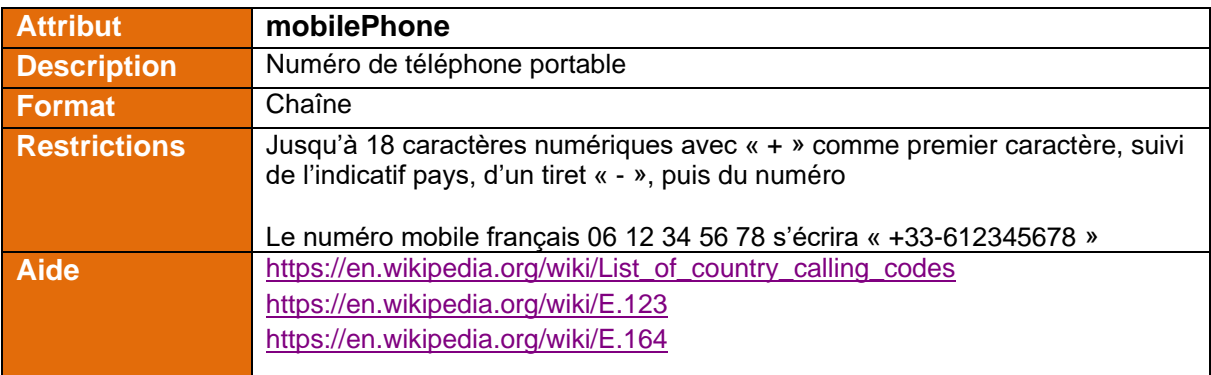

<span id="page-19-0"></span>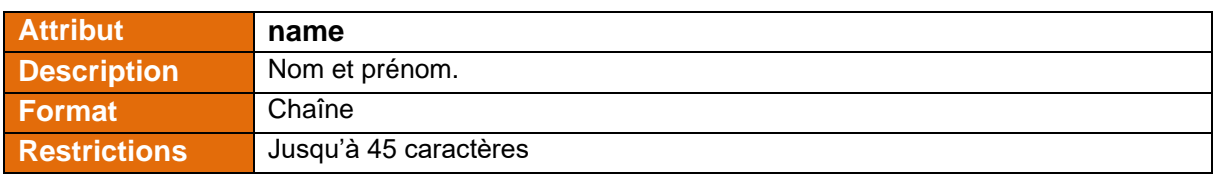

<span id="page-20-4"></span>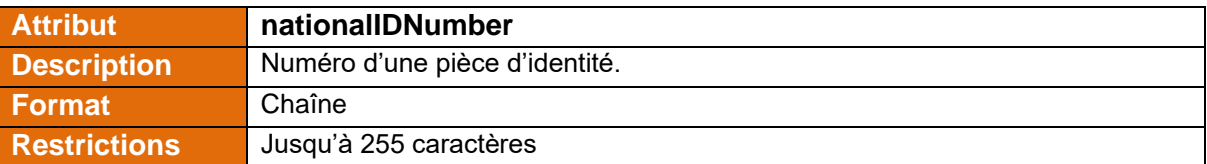

<span id="page-20-5"></span><span id="page-20-1"></span>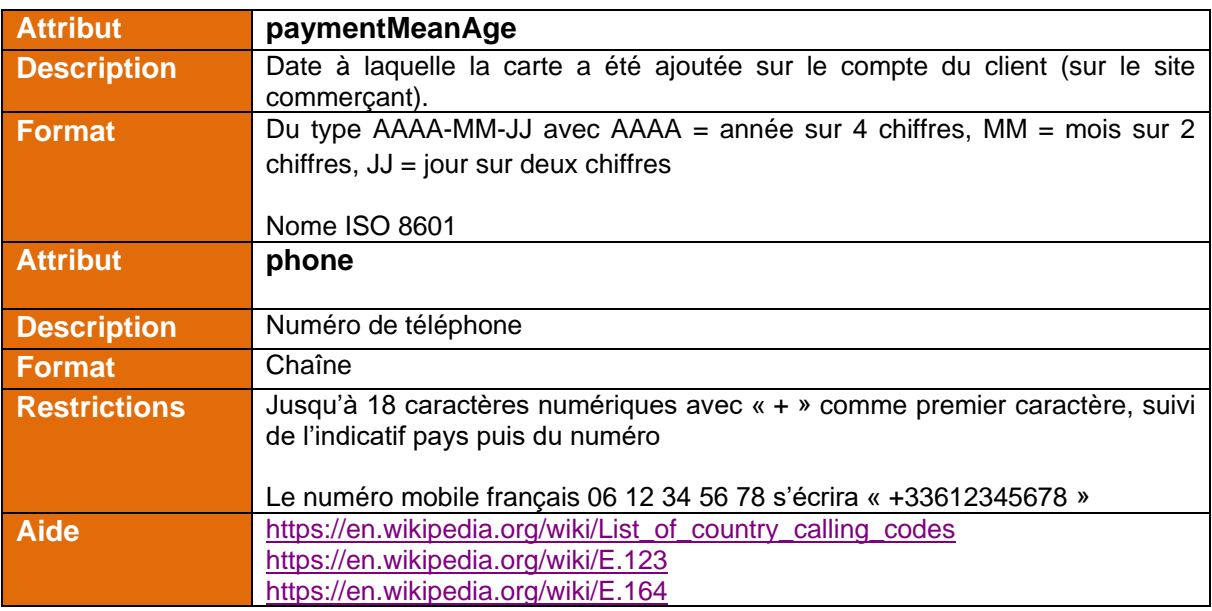

<span id="page-20-0"></span>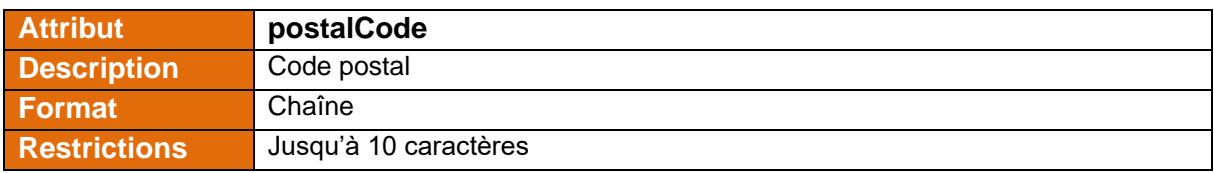

<span id="page-20-2"></span>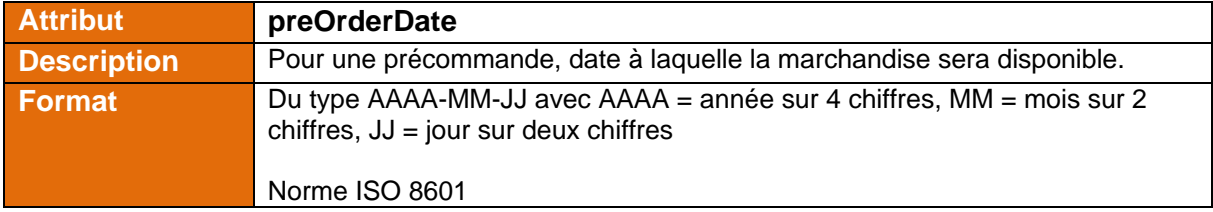

<span id="page-20-3"></span>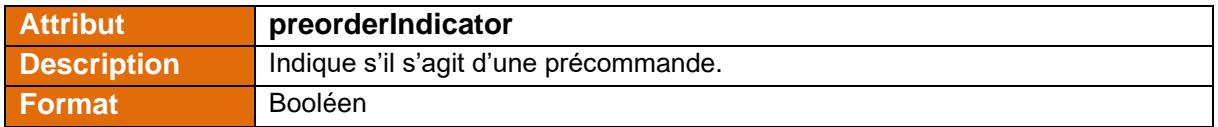

<span id="page-21-3"></span>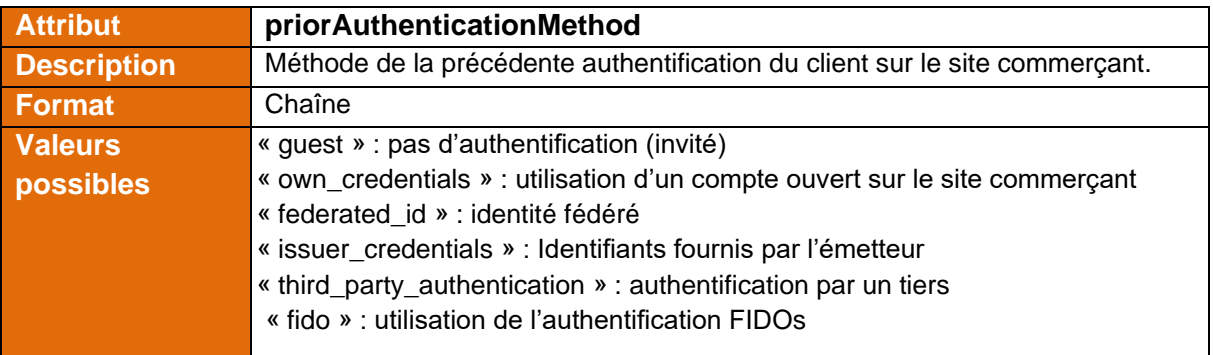

<span id="page-21-4"></span>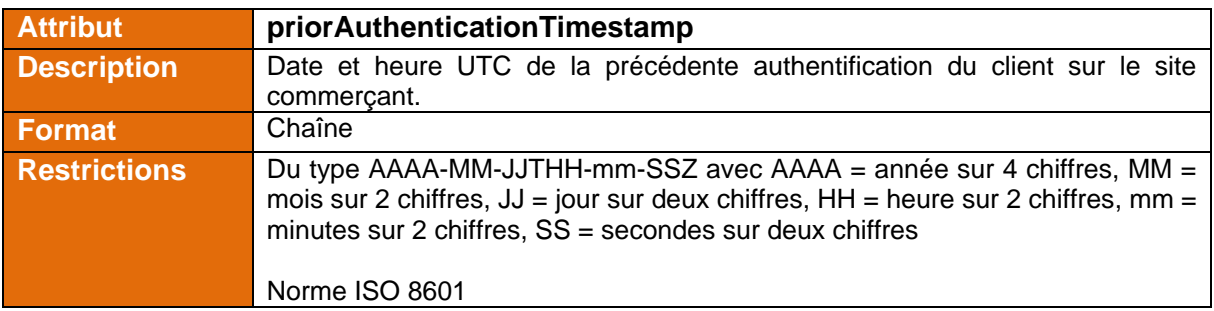

<span id="page-21-0"></span>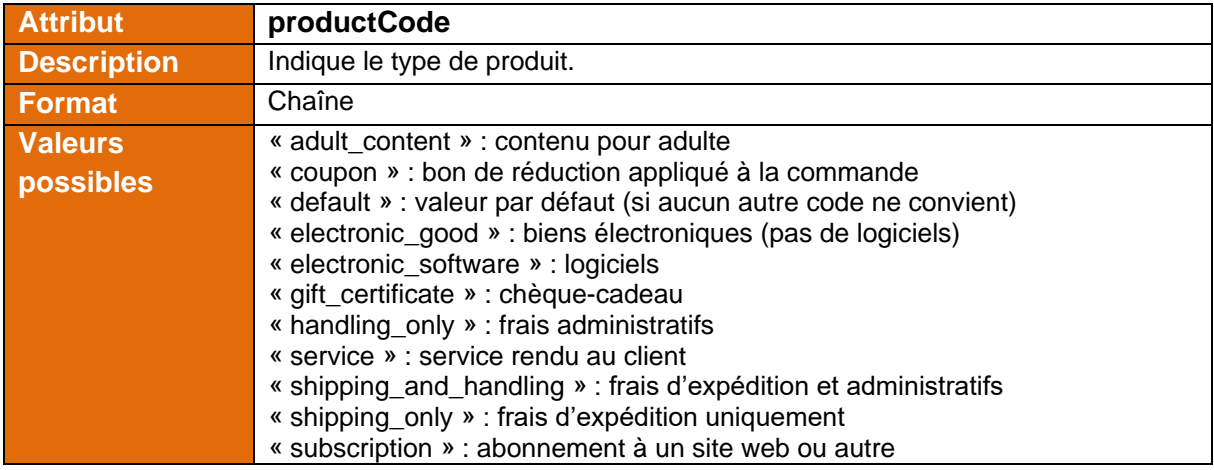

<span id="page-21-2"></span>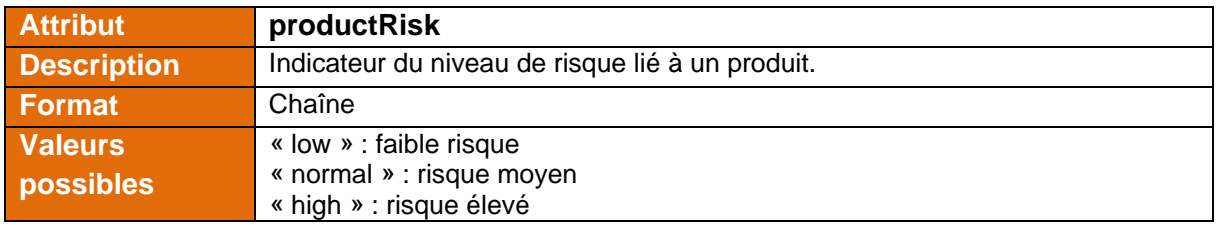

<span id="page-21-1"></span>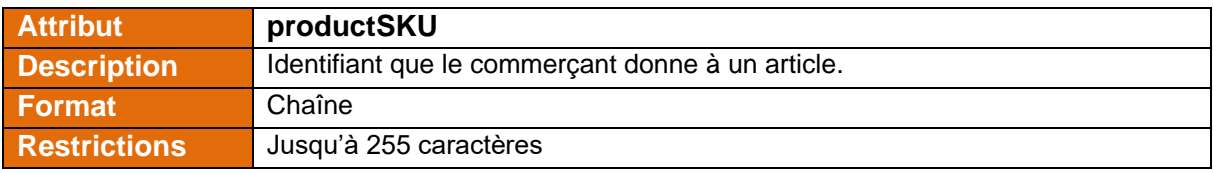

<span id="page-22-4"></span>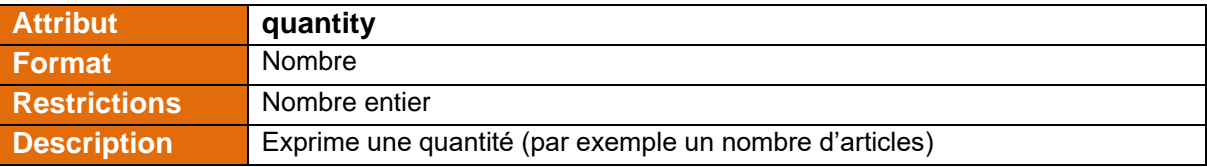

<span id="page-22-2"></span>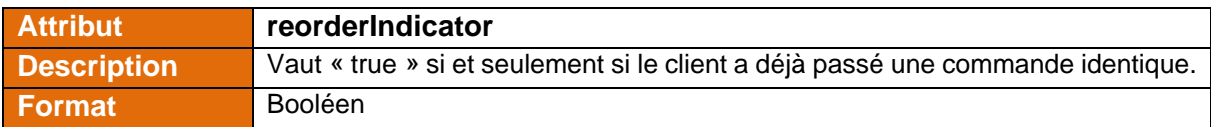

<span id="page-22-1"></span>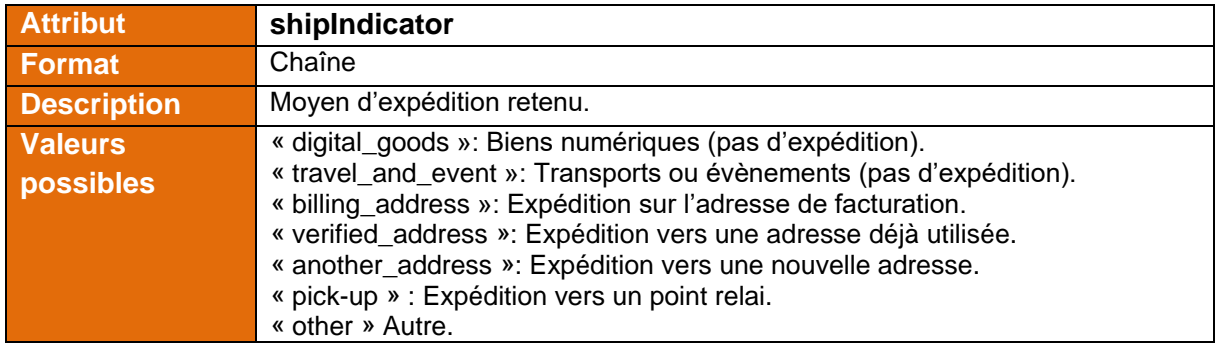

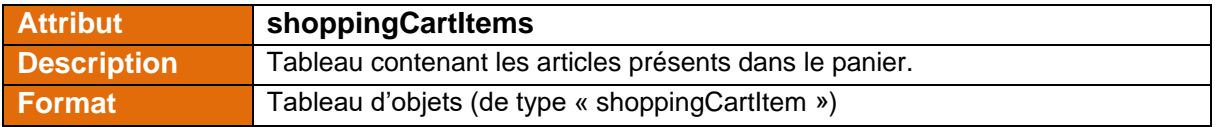

<span id="page-22-0"></span>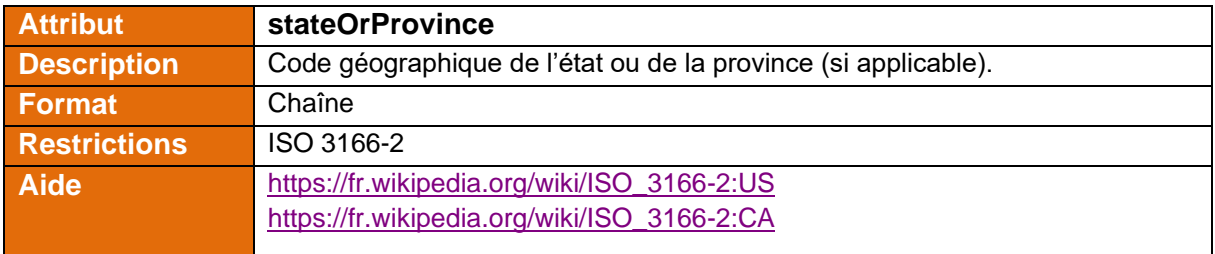

<span id="page-22-5"></span>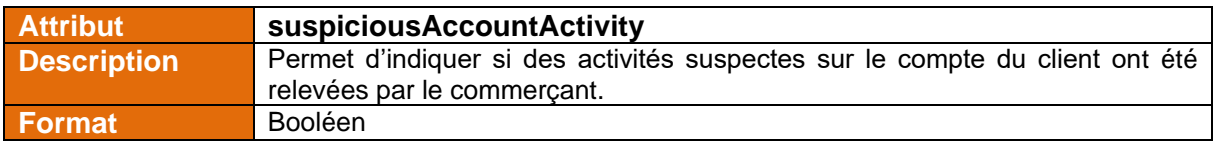

<span id="page-22-3"></span>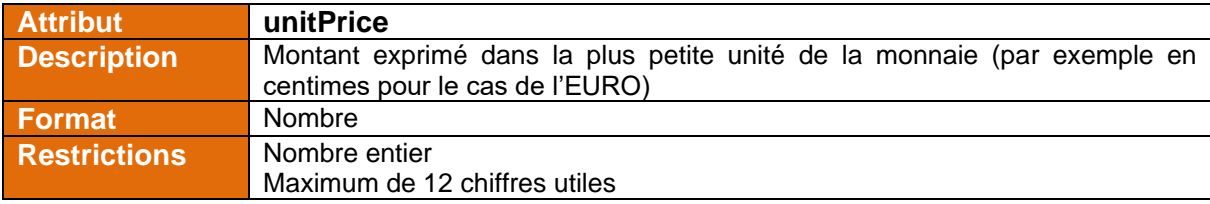

<span id="page-23-0"></span>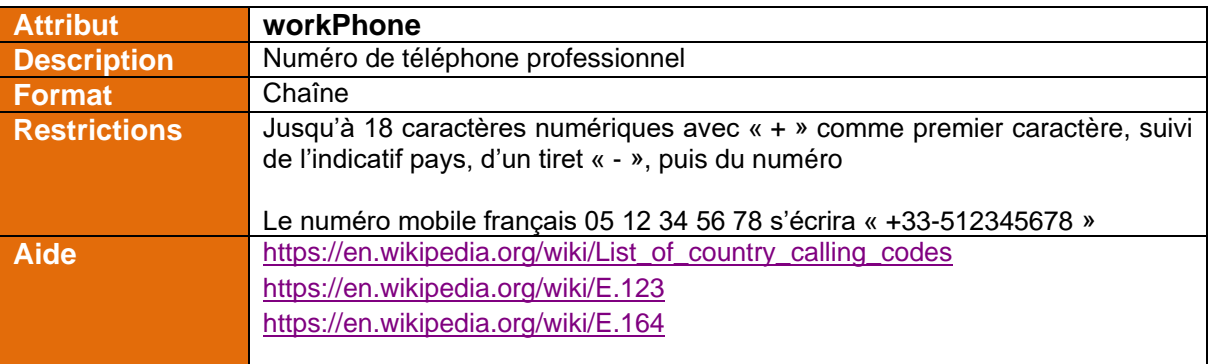

## <span id="page-24-3"></span><span id="page-24-0"></span>**6.3 Détail du document JSON « authentification »**

Ce champ contient des informations relatives à l'authentification du porteur et est fourni lors de la phase « Retour ».

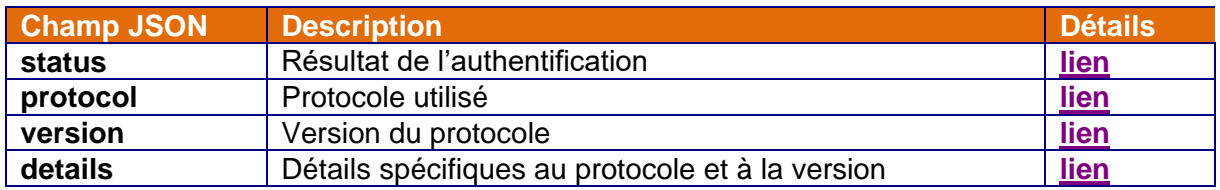

Les informations générales (status, protocol, version) sont situées à la racine du document JSON. Il est possible de baser son traitement métier uniquement sur ces informations en se basant principalement sur le champ « status ». Le champ « details » permet de réaliser une analyse plus fine du déroulé du processus 3DSecure.

#### <span id="page-24-1"></span>**6.3.1 Détail de l'objet « details »**

<span id="page-24-5"></span>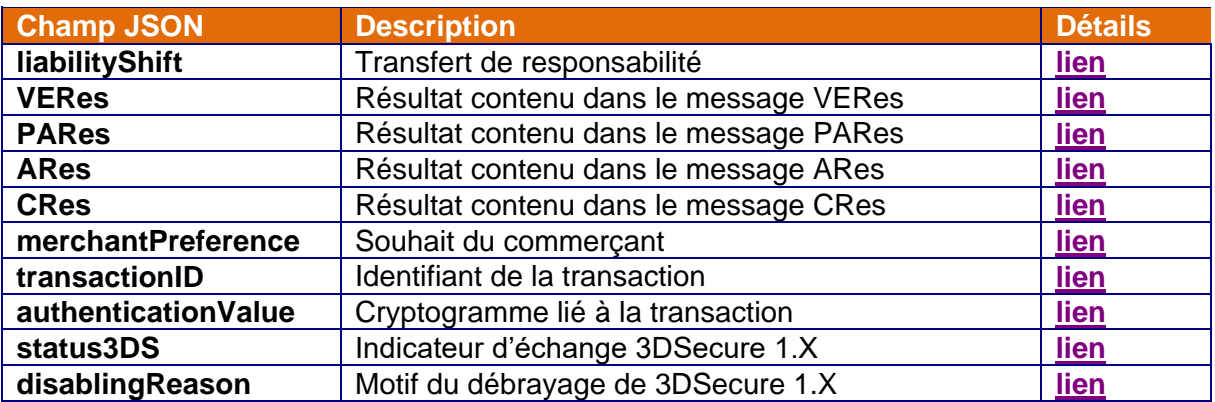

#### <span id="page-24-2"></span>**6.3.2 Description des attributs**

<span id="page-24-4"></span>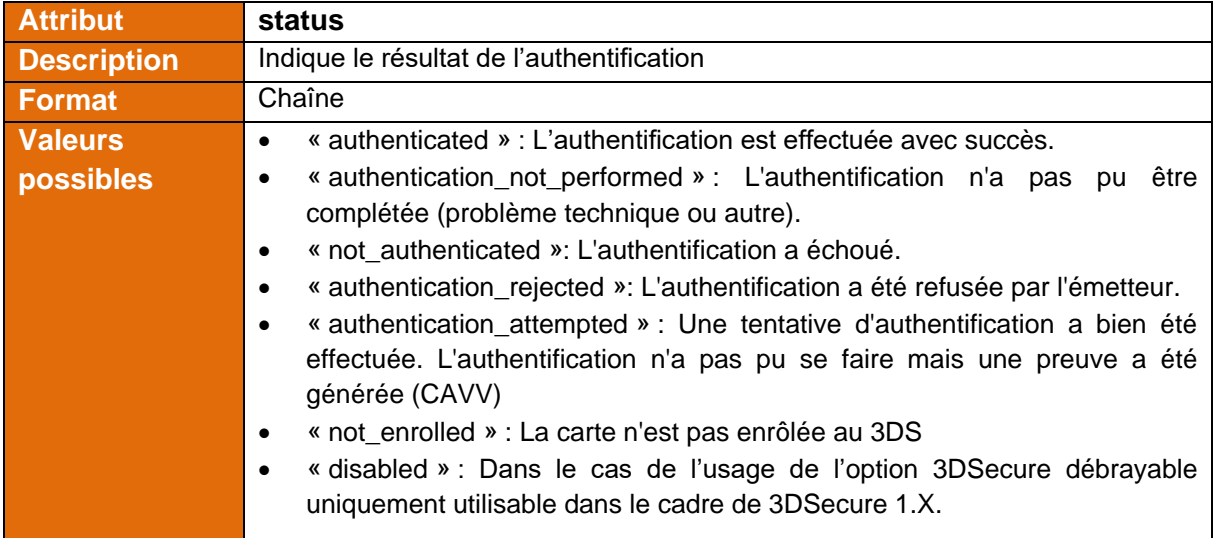

<span id="page-25-0"></span>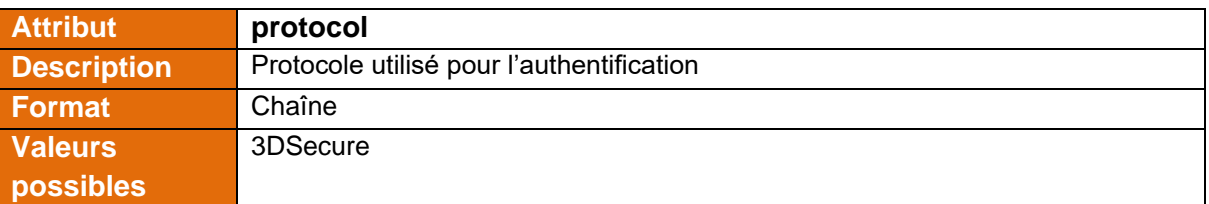

<span id="page-25-1"></span>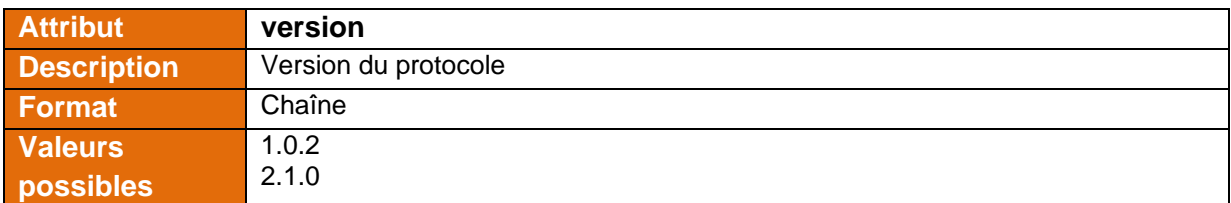

<span id="page-25-2"></span>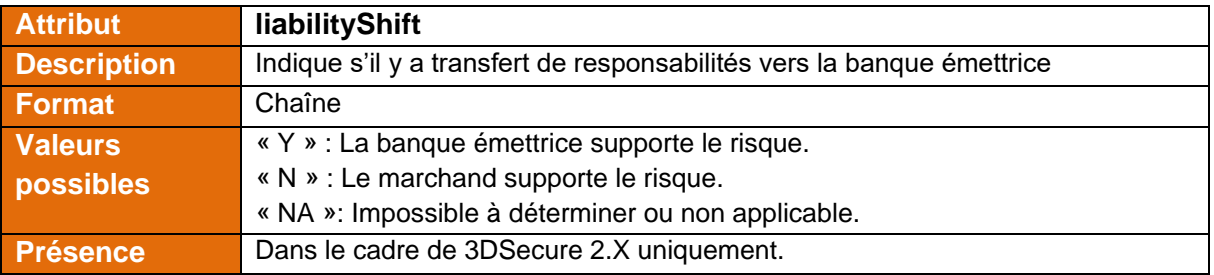

<span id="page-25-3"></span>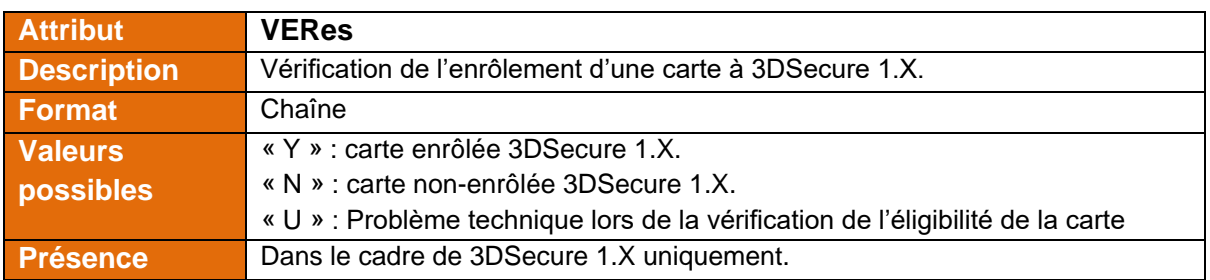

<span id="page-25-4"></span>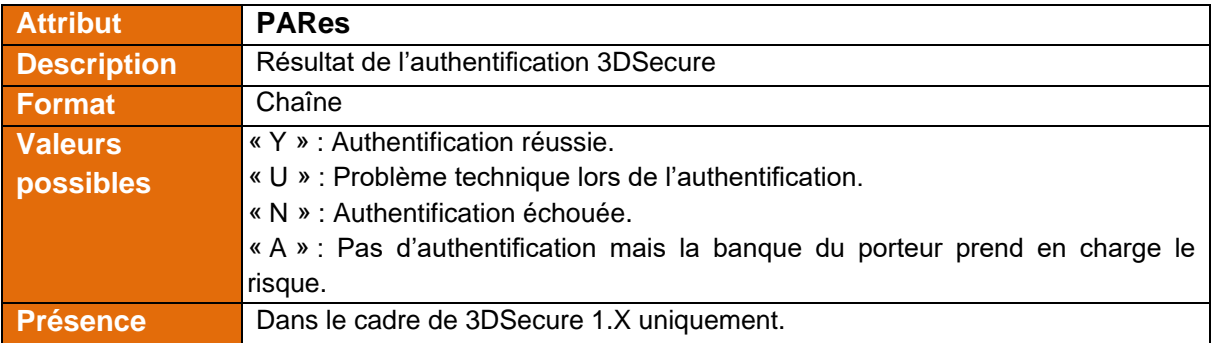

<span id="page-26-0"></span>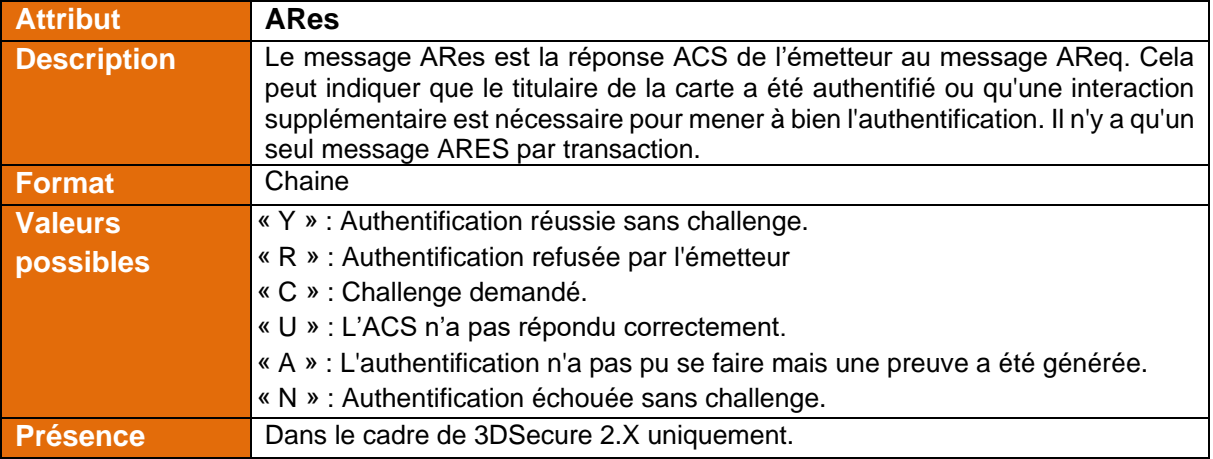

<span id="page-26-1"></span>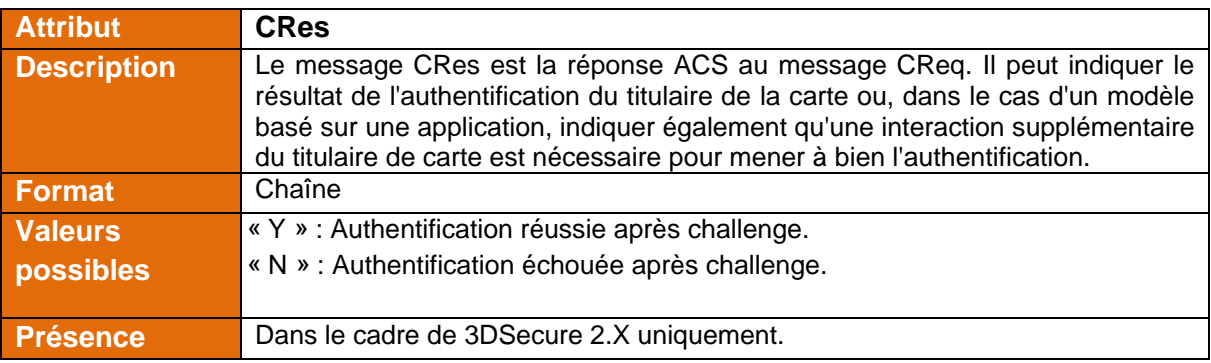

<span id="page-26-2"></span>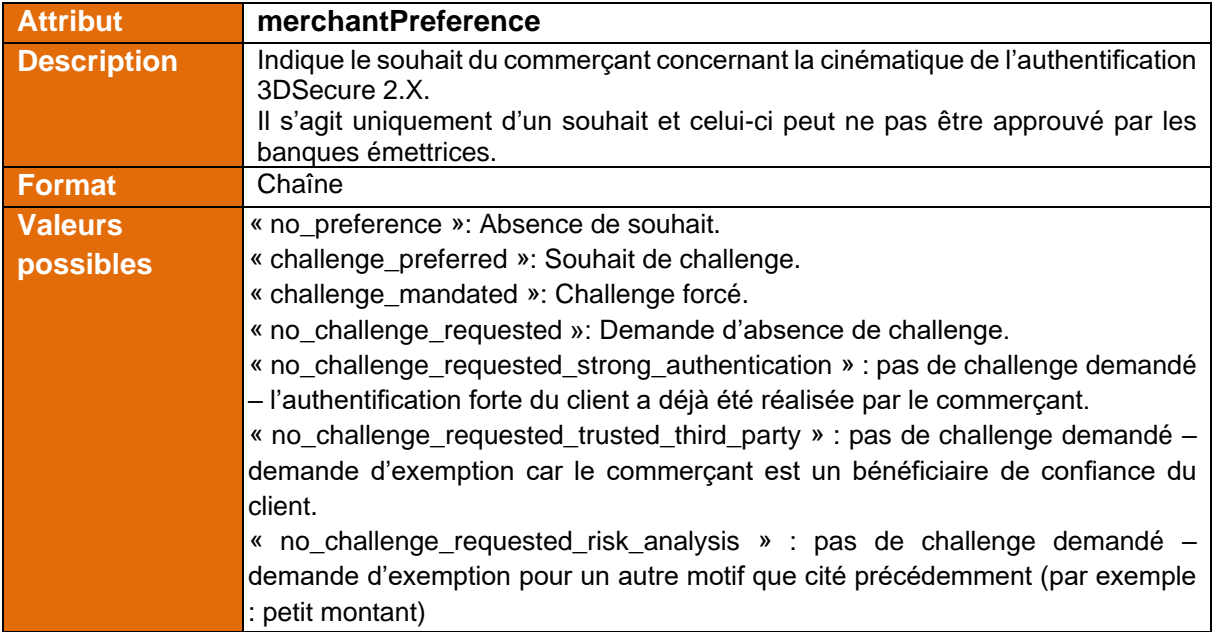

<span id="page-27-0"></span>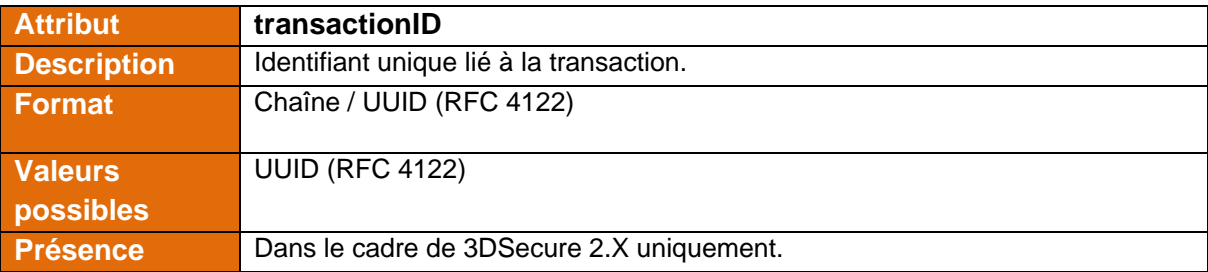

<span id="page-27-1"></span>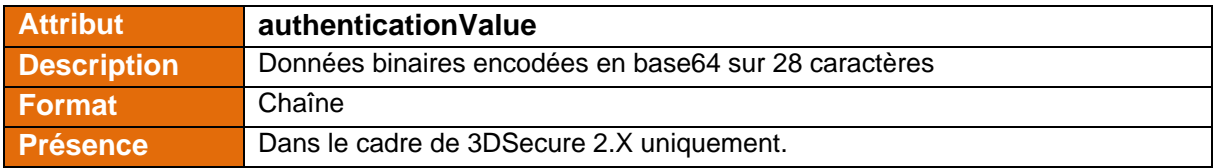

<span id="page-27-2"></span>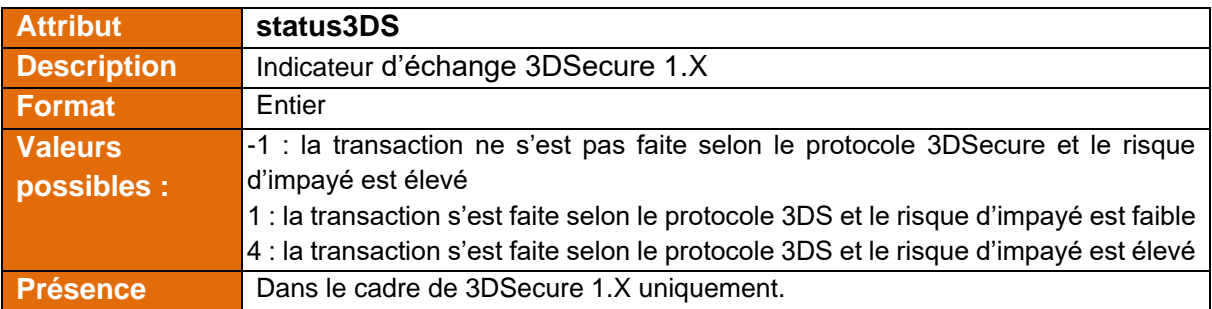

<span id="page-27-3"></span>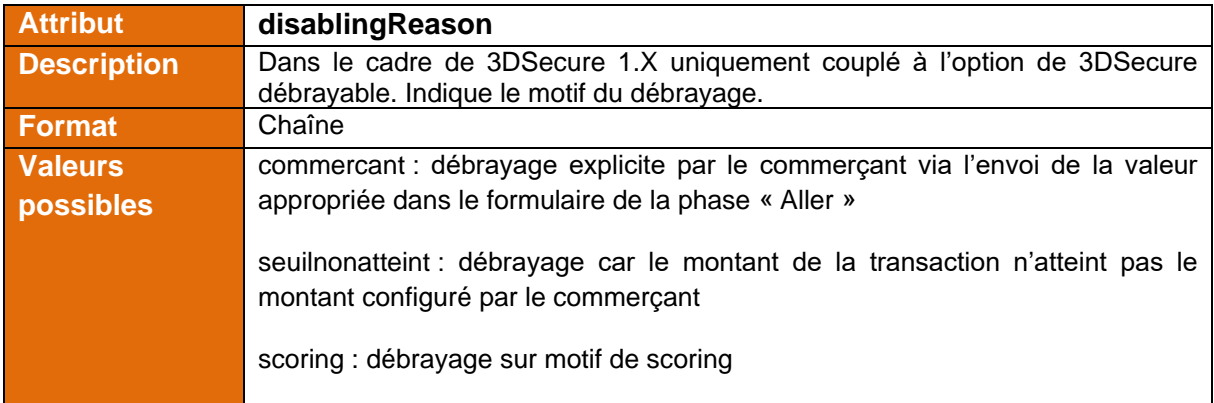

#### <span id="page-28-0"></span>**6.3.3 Exemple**

Ci-dessous un exemple de document JSON authentification dans le cadre du 3DSecure v2.

```
{ 
    "status":"authenticated",
    "protocol":"3DSecure",
    "version":"2.1.0",
    "details":{ 
       "liabilityShift":"Y",
       "ARes":"C",
       "CRes":"Y",
       "merchantPreference":"no_preference",
       "transactionID":"555bd9d9-1cf1-4ba8-b37c-1a96bc8b603a",
       "authenticationValue":"cmJvd0I4SHk3UTRkYkFSQ3FYY3U="
    }
}
```
Après encodage en base 64 :

ewoJInN0YXR1cyIgOiAiYXV0aGVudGljYXRlZCIsCgkicHJvdG9jb2wiIDogIjNEU2VjdXJlIiwKCSJ2ZXJzaW9uIiA iMi4xLjAiLAoJImRldGFpbHMiIDogCgl7CgkJImxpYWJpbGl0eVNoaWZ0IiA6ICJZIiwKCQkiQVJlcyIgOiAiQyIsCg kJIkNSZXMiIDogIlkiLAoJCSJtZXJjaGFudFByZWZlcmVuY2UiIDogIm5vX3ByZWZlcmVuY2UiLAoJCSJ0cmFuc 2FjdGlvbklEIiA6ICI1NTViZDlkOS0xY2YxLTRiYTgtYjM3Yy0xYTk2YmM4YjYwM2EiLAoJCSJhdXRoZW50aWN hdGlvblZhbHVlIiA6ICJjbUp2ZDBJNFNIazNVVFJrWWtGU1EzRllZM1U9IgoJfQp9

## <span id="page-29-0"></span>**6.4 La gestion du protocole d'authentification 3DSecure**

L'authentification des porteurs de carte bancaire lors d'un acte de paiement se fait par le biais du protocole 3DSecure. Celui-ci permet de s'assurer que la personne ayant saisie les informations de carte bancaire sur la page de paiement est légitime pour cet achat : il lui est demandé de réaliser une action supplémentaire (saisie d'un code, authentification via une application mobile, ...) permettant de l'authentifier en tant que porteur de la carte bancaire.

Jusqu'à présent, cette phase d'authentification était basée sur la version 1 du protocole sécurisé de communication entre les différents acteurs 3DSecure.

Dans le courant de l'année 2019, la version 2.1 de ce protocole sera mise en application. Cette nouvelle version fera l'objet d'une montée en charge progressive tout au long du second semestre qui devrait se prolonger vraisemblablement jusqu'en 2020. Cela signifie que pendant cette période, une transaction pourra être effectuée avec le protocole 3DSecure V1 ou 3DSecure V2. La version du protocole utilisé sera définie en fonction de la carte bancaire du porteur : la banque émettrice décidera de la version de l'authentification à employer Ces décisions reposent en partie sur le BIN de la carte mais pas uniquement.

Afin de traiter au mieux cette période de transition, vous trouverez ci-dessous des explications sur les impacts sur la plateforme Monetico paiement.

Il est important de noter que les réseaux (VISA, Mastercard, CB) étant encore en cours de finalisation de la spécification de la norme, certaines informations sont susceptibles d'évoluer.

#### <span id="page-30-0"></span>**6.4.1 La demande de paiement – interface « Aller »**

Lors de la demande de paiement, deux paramètres sont disponibles pour indiquer le comportement de la solution Monetico Paiement vis-à-vis de l'authentification 3DSecure :

- 3dsdebrayable : ce champ est spécifique au protocole 3DSecure V1.
- ThreeDSecureChallenge : ce champ est spécifique au protocole 3DSecure V2.

Les deux champs peuvent être fournis lors de la demande de paiement afin de s'assurer de la mise en œuvre du comportement d'authentification souhaité, quelle que soit la version du protocole employée pour le paiement.

Le tableau ci-dessous préconise les valeurs à passer en fonction du scénario d'authentification souhaité :

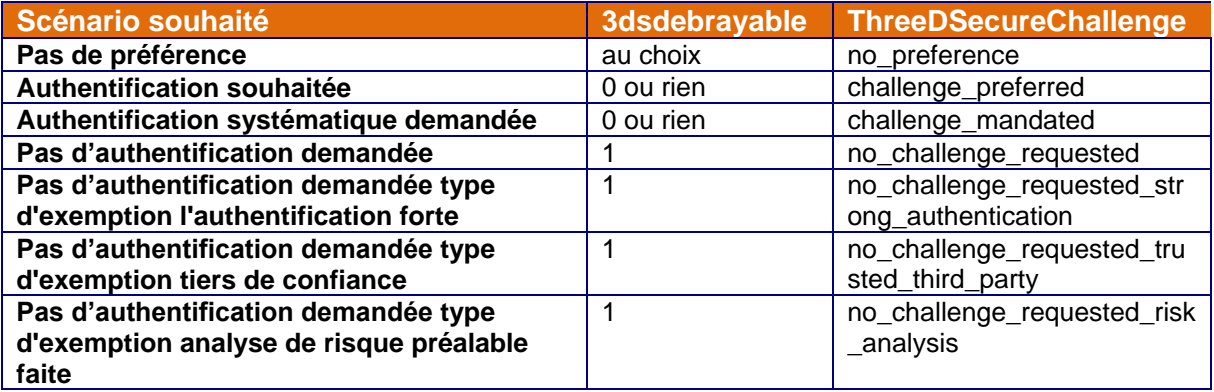

Point d'attention concernant l'option de débrayage : si votre TPE est configuré pour un débrayage automatique par montant, toute transaction dont le montant est inférieur au montant paramétré sera débrayée dans le cadre du protocole 3DSecure V1 : ceci équivaut à fournir la valeur « 3dsdebrayable » = 1 lors d'une demande de paiement.

#### <span id="page-31-0"></span>**6.4.2 La notification serveur à serveur du résultat du paiement - interface « Retour »**

Le tableau ci-dessous vous indique les différents scénarii rencontrés et les valeurs retournées par la plateforme Monetico Paiement.

Pour chaque statut, vous trouverez les différents scénarii pouvant aboutir à ce statut et des exemples de valeur du champ « authentication »

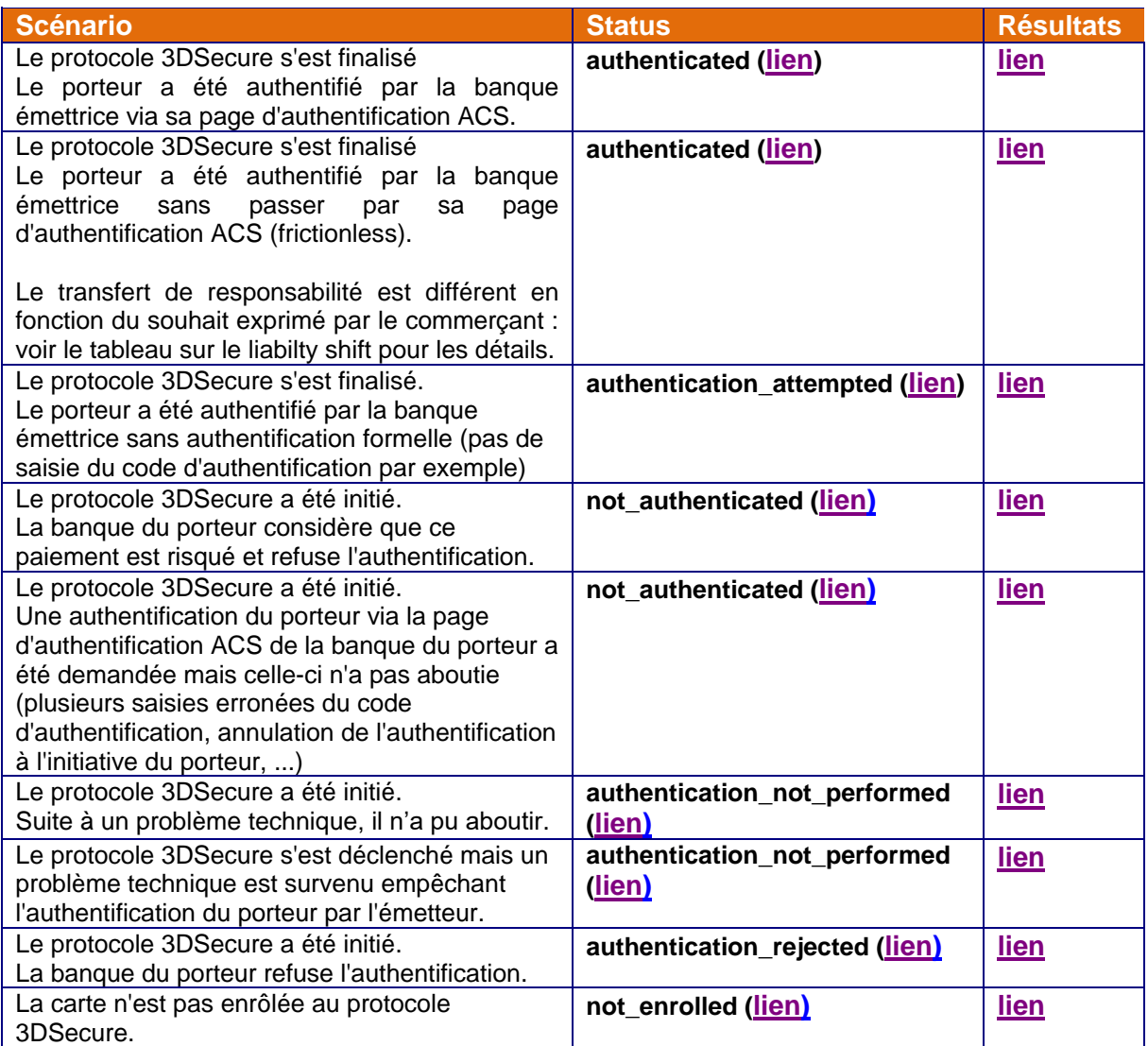

<span id="page-32-0"></span>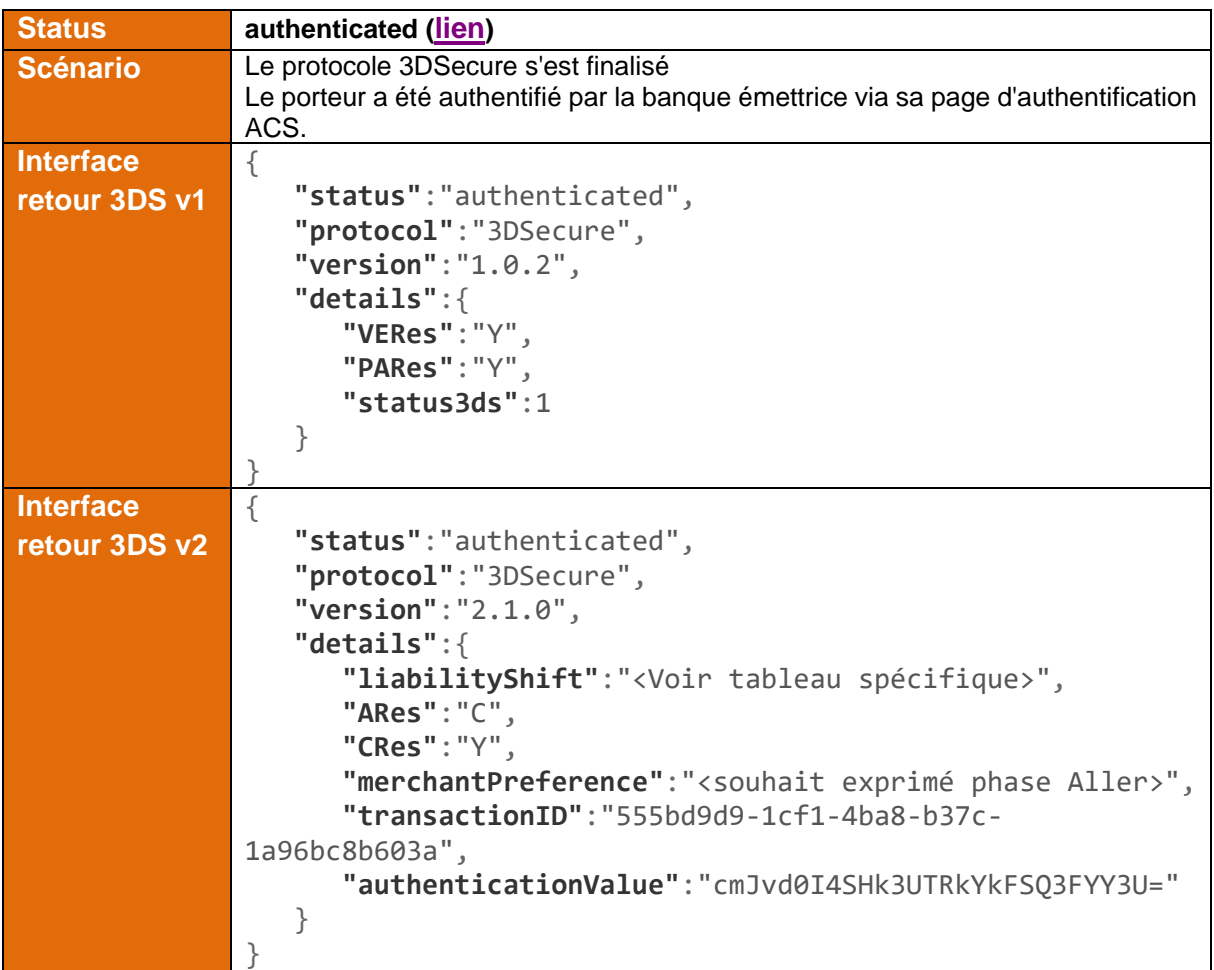

<span id="page-32-1"></span>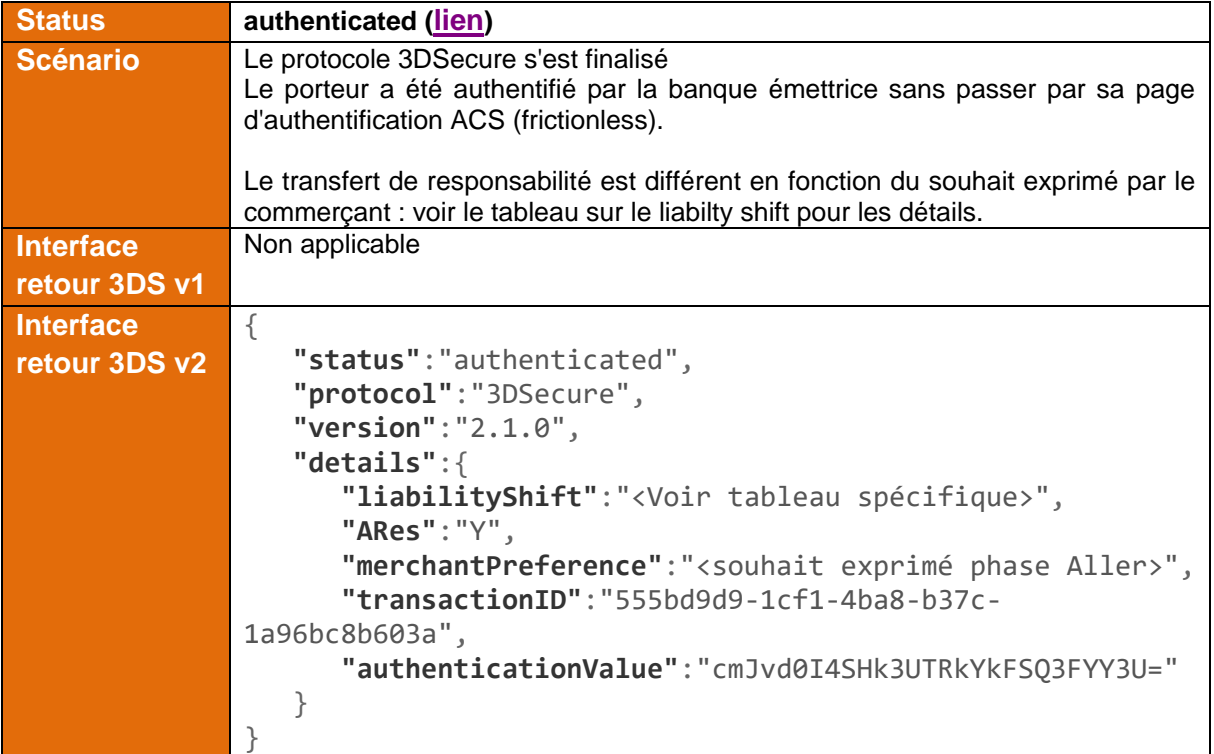

# MoneticoPaiement

<span id="page-33-0"></span>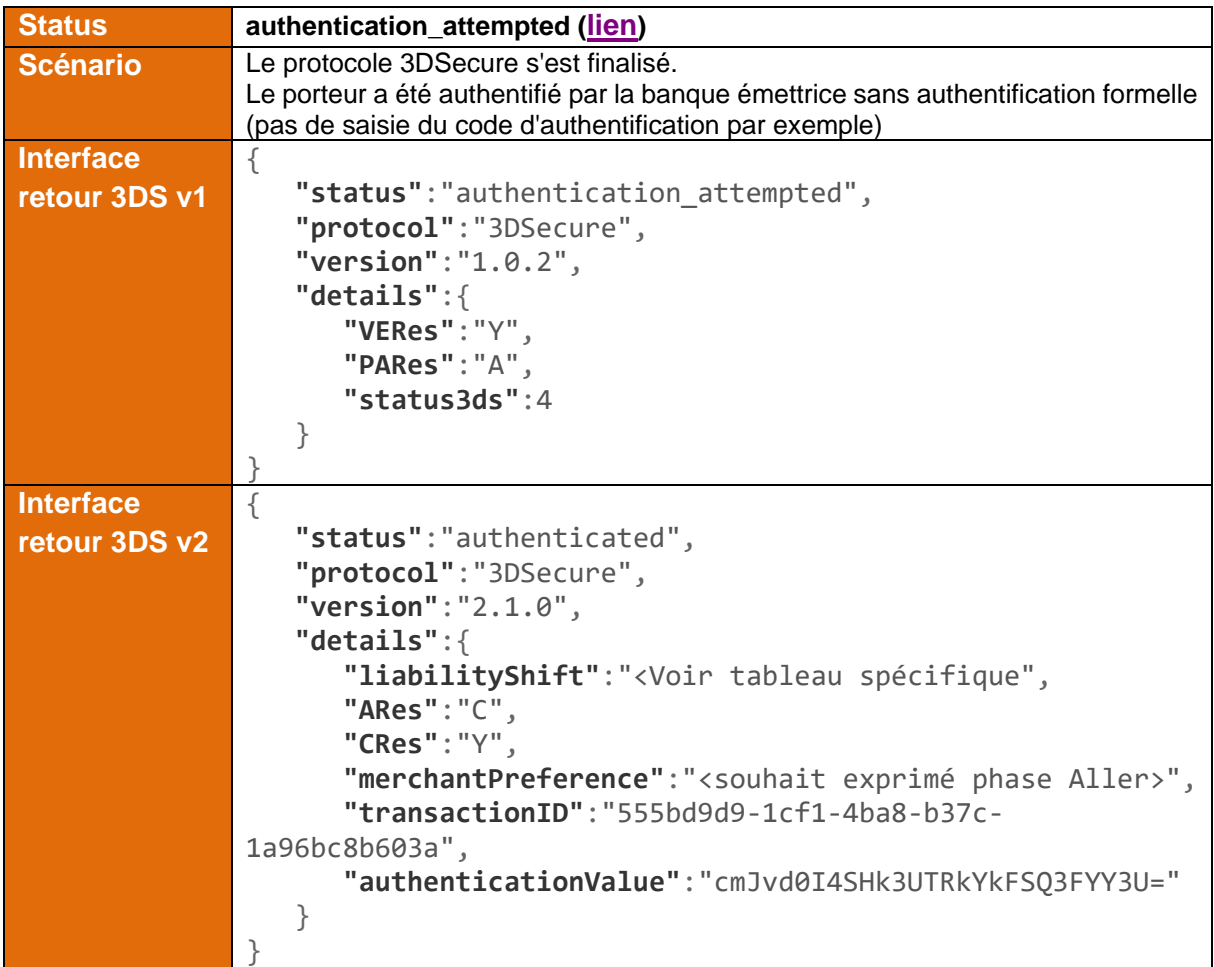

<span id="page-33-1"></span>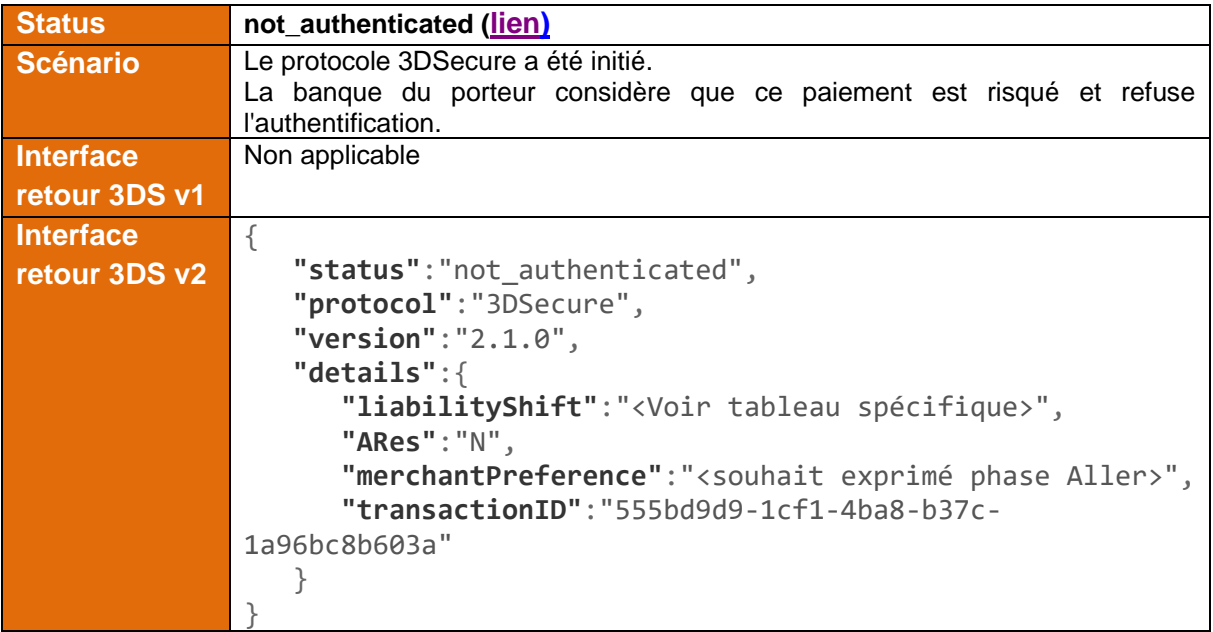

# MoneticoPaiement

<span id="page-34-0"></span>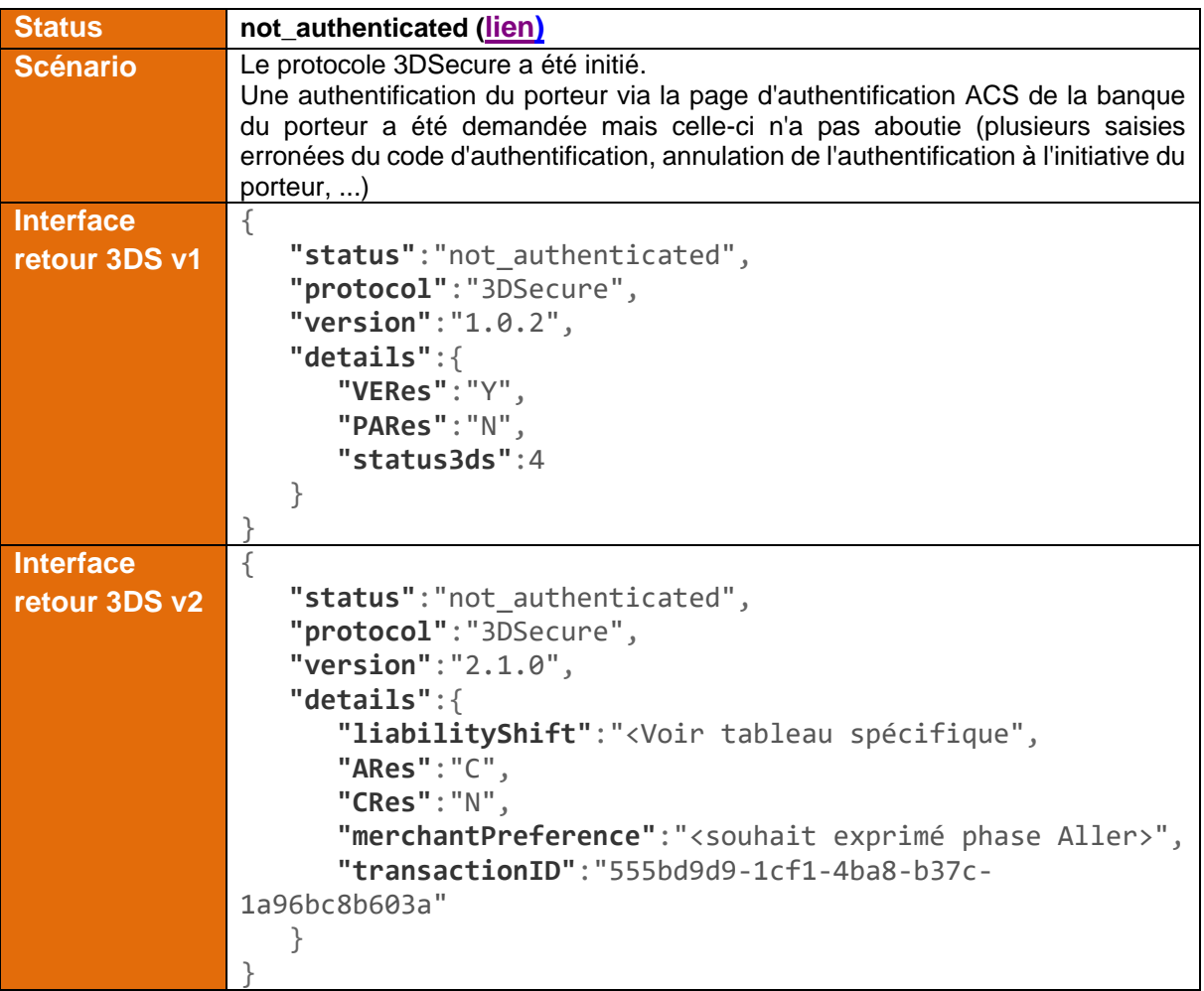

<span id="page-35-0"></span>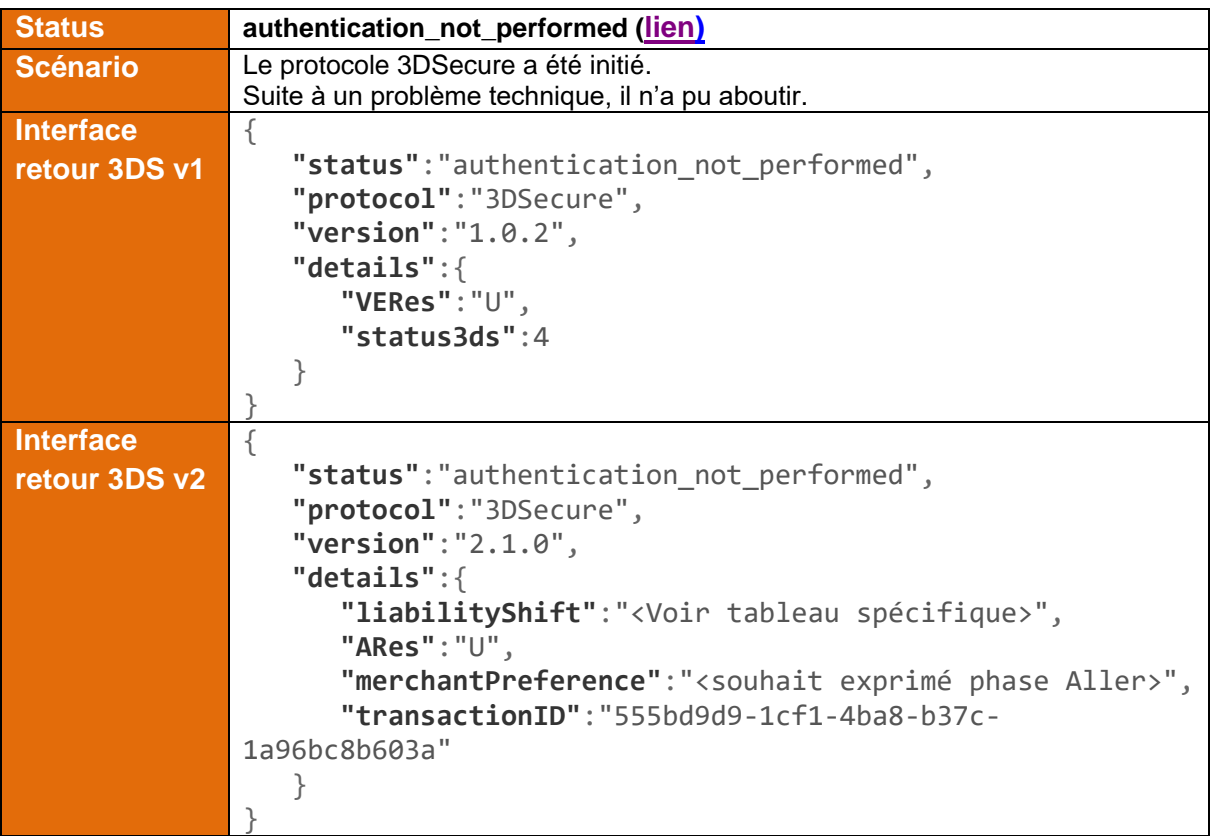

<span id="page-35-1"></span>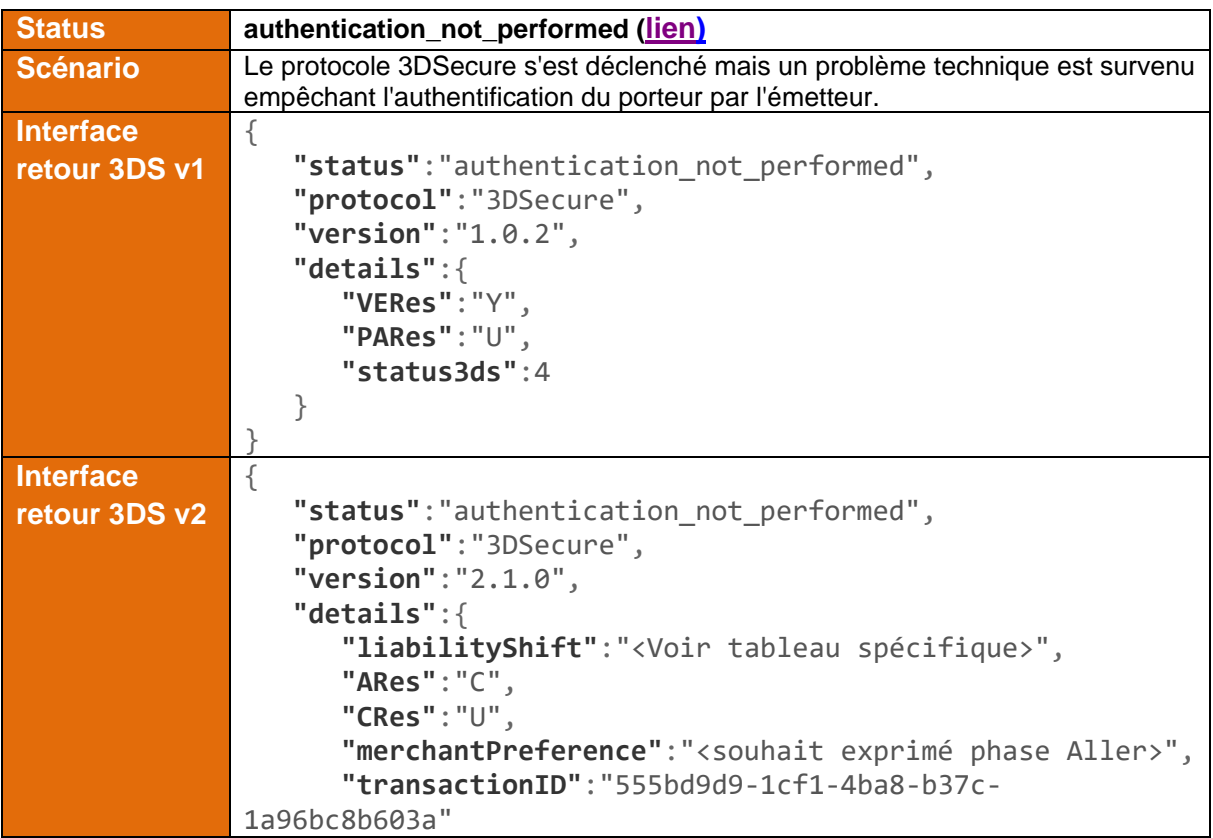

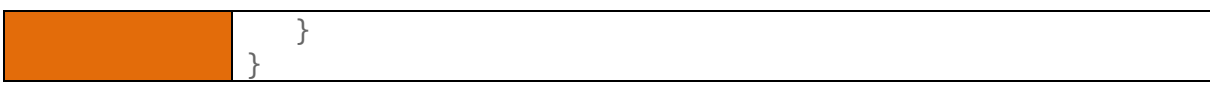

<span id="page-36-0"></span>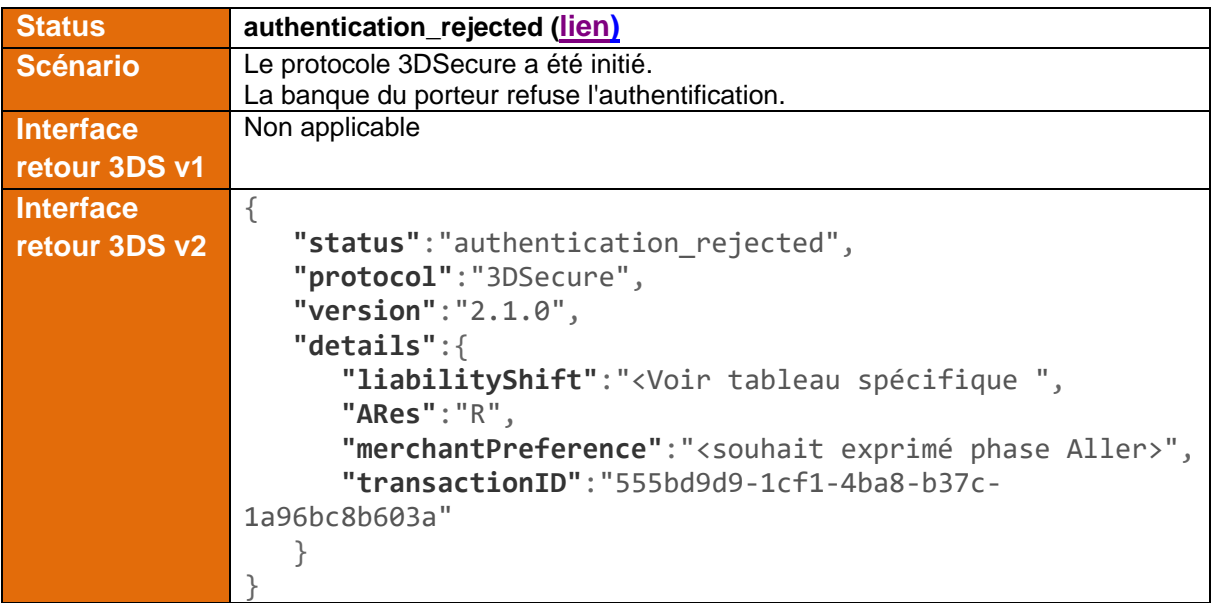

<span id="page-36-1"></span>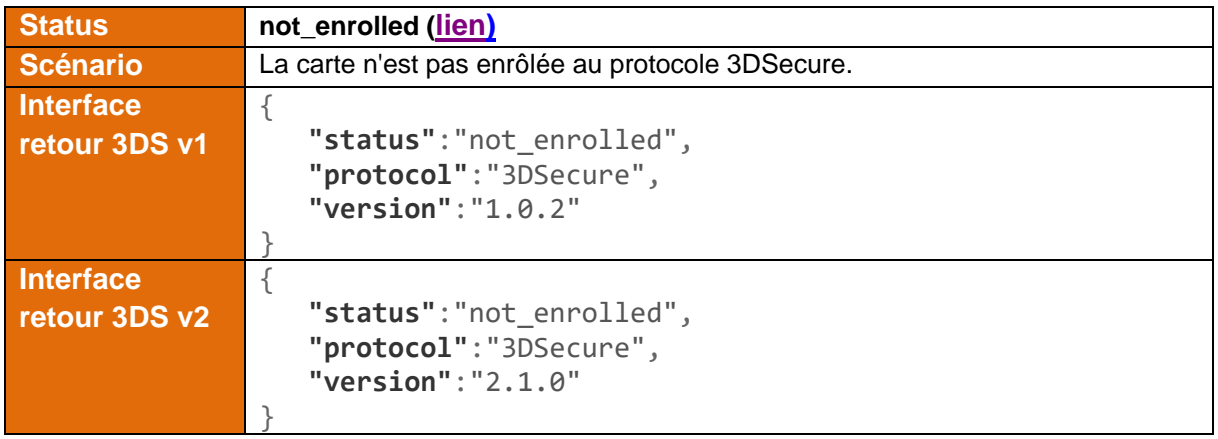

Pour compléter les tableaux ci-dessus, ci-dessous les valeurs du transfert de responsabilité (liability shift) en fonction des différents scénarii et des statuts renvoyés par Monetico Paiement.

#### *6.4.2.1 Scénarii frictionless*

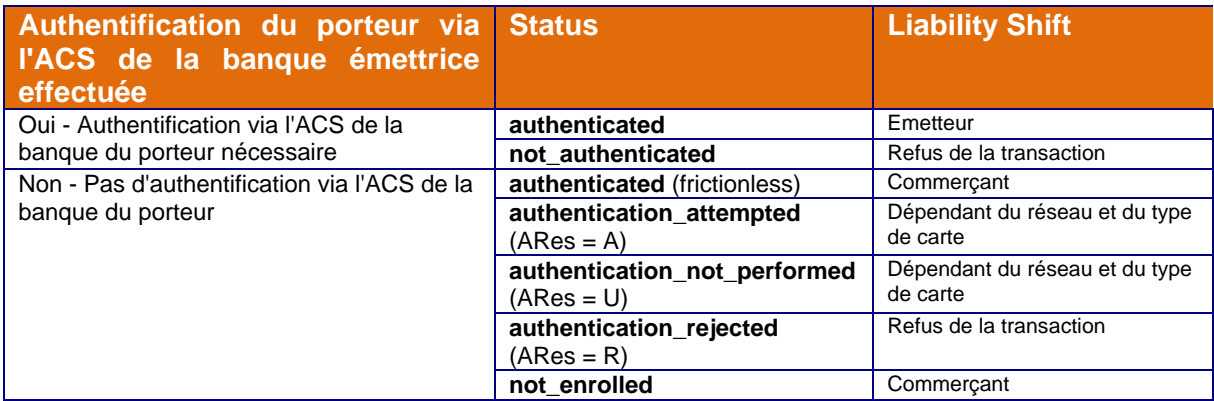

#### *6.4.2.2 Scénarii challenge*

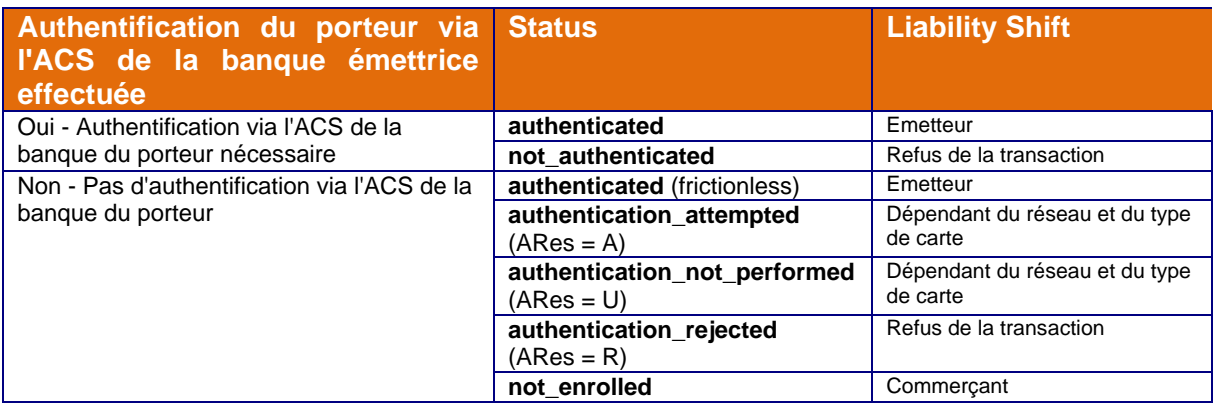